### **Reducing GMOS Spectroscopic data**

Ricardo SchiavonGemini**SAGDW** Oct 27, 2011

With thanks to Rodrigo Carrasco & Kathy Roth

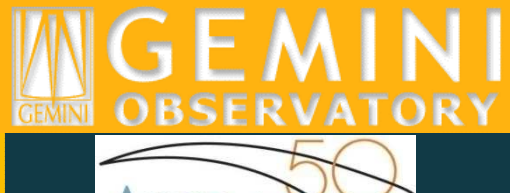

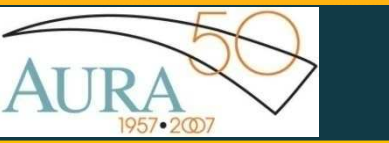

### **Contents**

- Image treatment (bias, darks, flats)
- MOS
- Nod & Shuffle
- Long slit

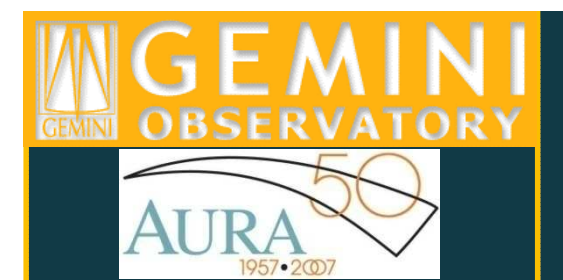

### General Principles

- • Record everything that you do. Refrain from changing parameters with "epar" before running tasks
- • Experiment. Verify the impact of varying different reduction parameters on the final results
- • Attention to files in the "database" directory. They contain important information
- •Make sure you understand what each task does in detail
- • Do not trust iraf (or any data reduction package, for that matter)
- $\bullet$ You don't want to reinvent the wheel, but always ask the question: could I do this in a better way?

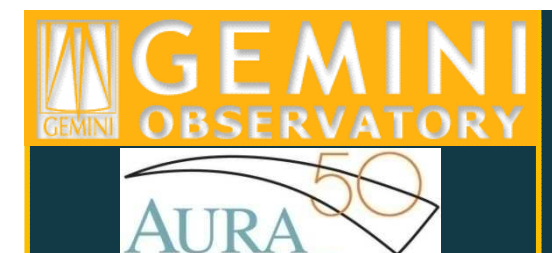

### Basic Reduction Steps

- $\bullet$ Build master bias – gsbias
- Build master dark (N&S only) gsdark
- Build master flats gsflat
- Subtract bias, dark, flat-correct, and trim science images - gsreduce
- Sky subtraction gsskysub
- Determine wavelength solution gswavelength
- Apply wavelength solution and rectify image gstransform
- Extract (and sky-subtract) spectra gsextract

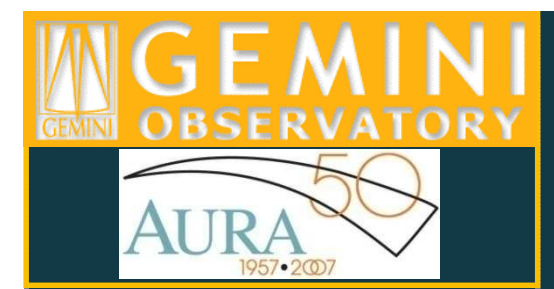

### Notes on Bias and Dark

- Standard procedure for treatment of CCD data
- Due to fluctuations of zero-point level, overscan correction is recommended for low **counts**

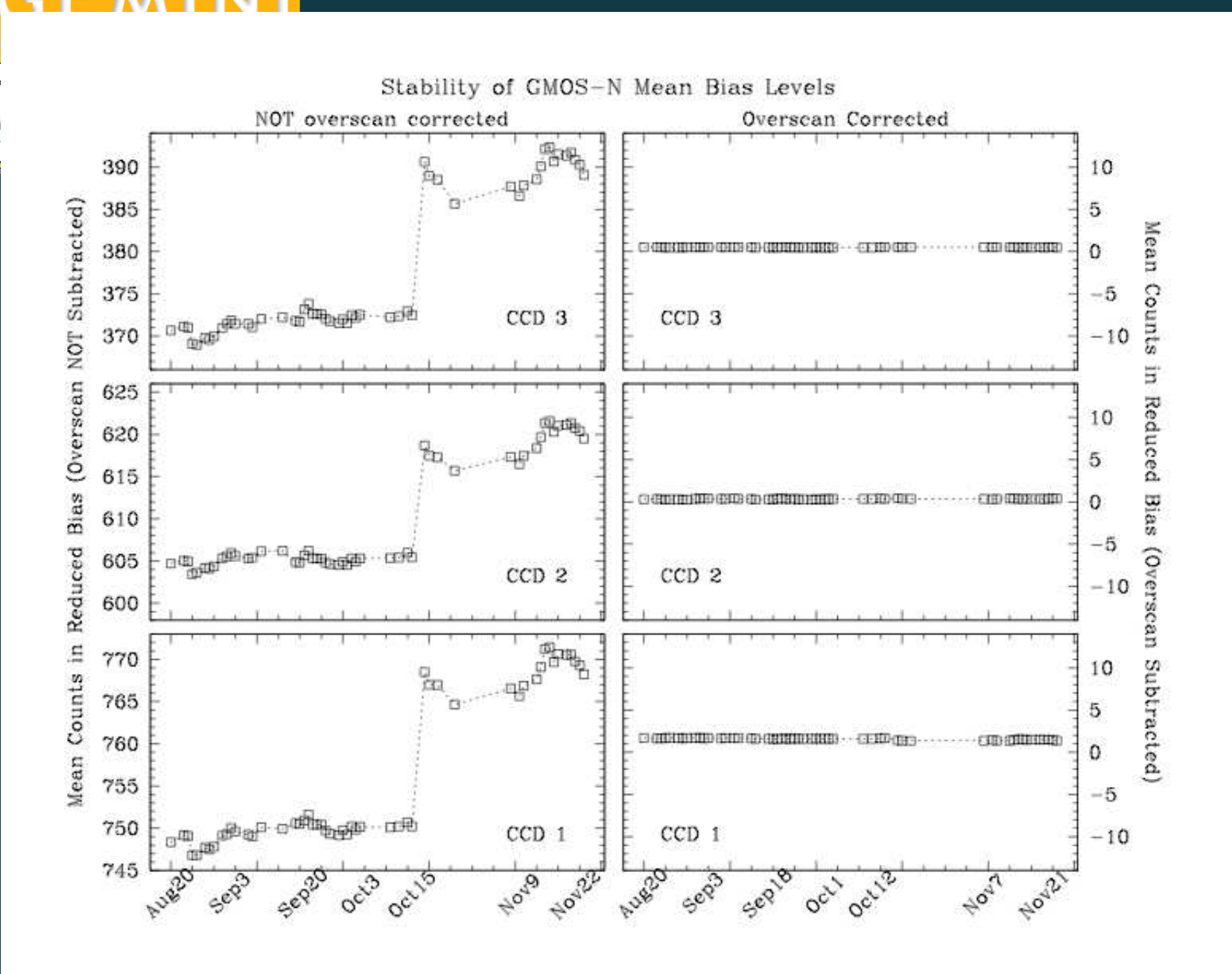

**GEMINI** 

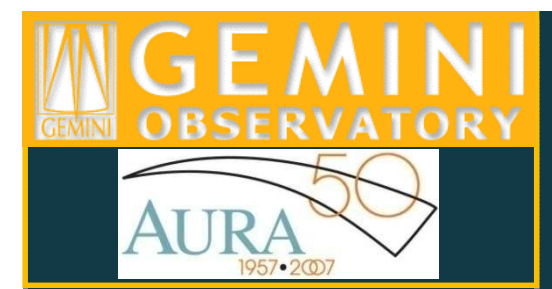

### Notes on Bias and Dark

- Standard procedure for treatment of CCD data
- Due to fluctuations of zero-point level, overscan correction is recommended for low **counts**
- No dark correction needed for standard GMOS observations (but see N&S)

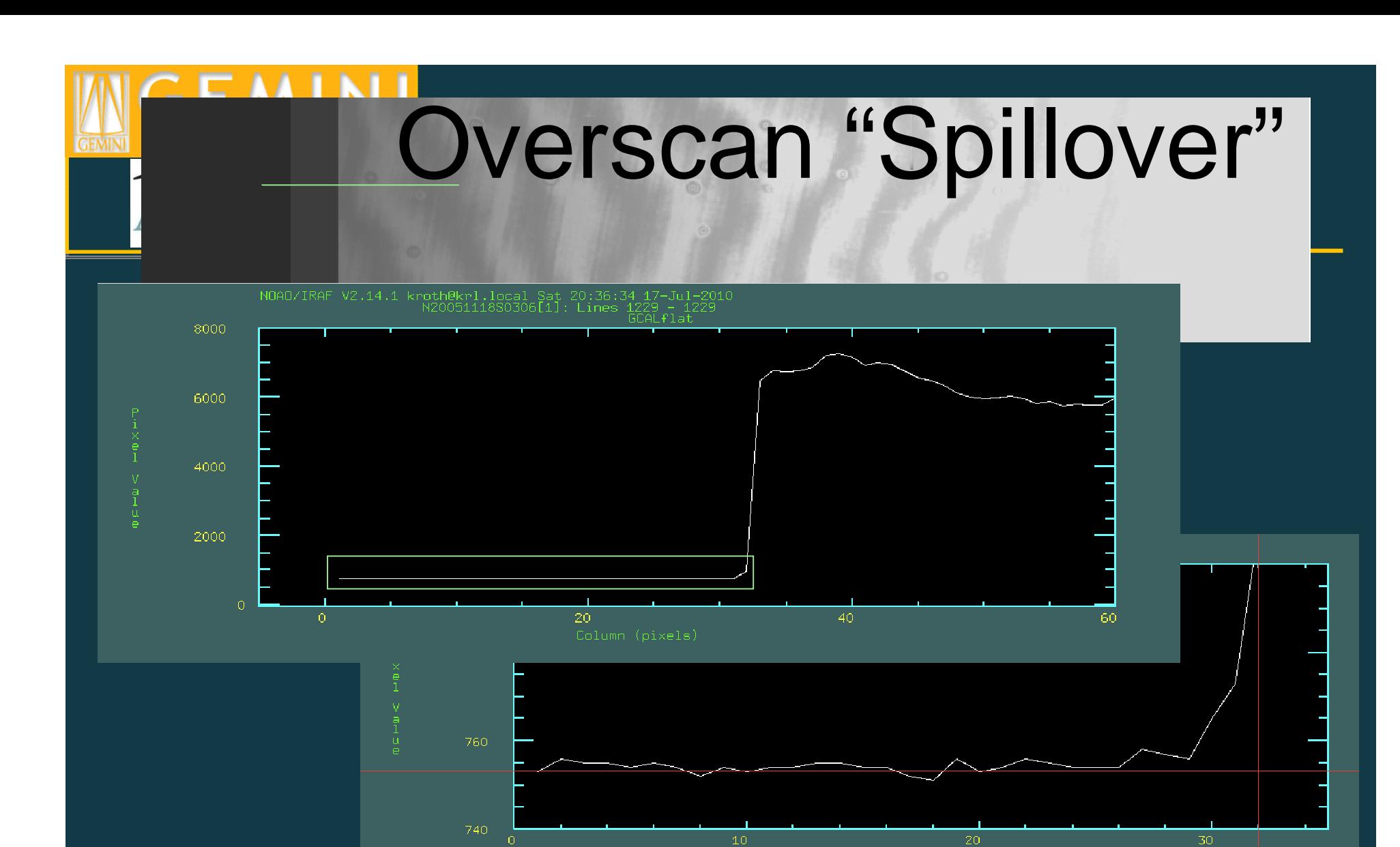

R400 grating spectral GCALflat, GMOS-N CCD1, 32 pixel overscanregion on the left, note the fringing (central wavelength 810nm).

∼ <sup>4</sup> overscan pixels bordering the data are contaminated (low-level).

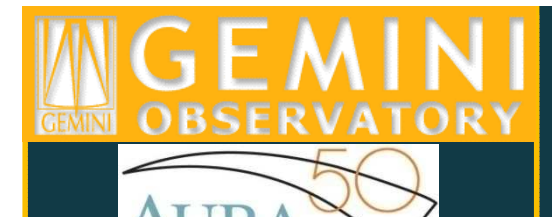

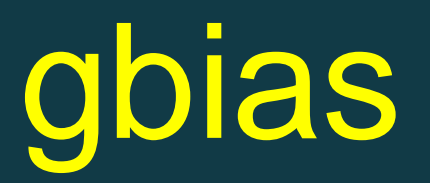

### gbias @biaslist out=Bias.fits logfile=gmos.logfile, rawpath="rawdata\$" fl\_over+ fl\_trim+nbiascontam=4 fl\_inter+ fl\_vardq+

biaslist: text file containing filenames of raw bias images (one per line)Bias.fits: name of output combined bias image gmos.logfile: user-defined name of output logfile (eg. gmos.logfile <sup>=</sup>"GN-2005B-Q-20-13.log")rawdata\$: user-defined directory containing the raw fits files(eg. rawdata = " $./$ rawdata/") fl\_over+: turn on overscan subtraction fl\_trim+: trim off the overscan region after fitting and subtraction nbiascontam=4: throw away the four columns of the bias section bordering the data section, charge "bleeds" into the overscan region when the detector is exposed to high light levels fl\_inter+: interactively fit the overscan regionfl\_vardq+: create/propagate variance and data quality planes

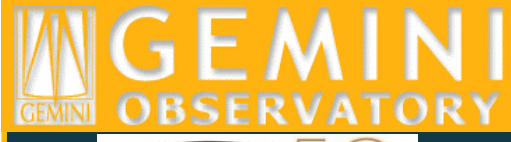

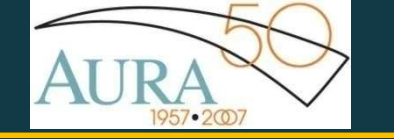

Reduced combined 2x1 biasimage, consisting of 85individual bias images obtainedover a period of 2.5 months

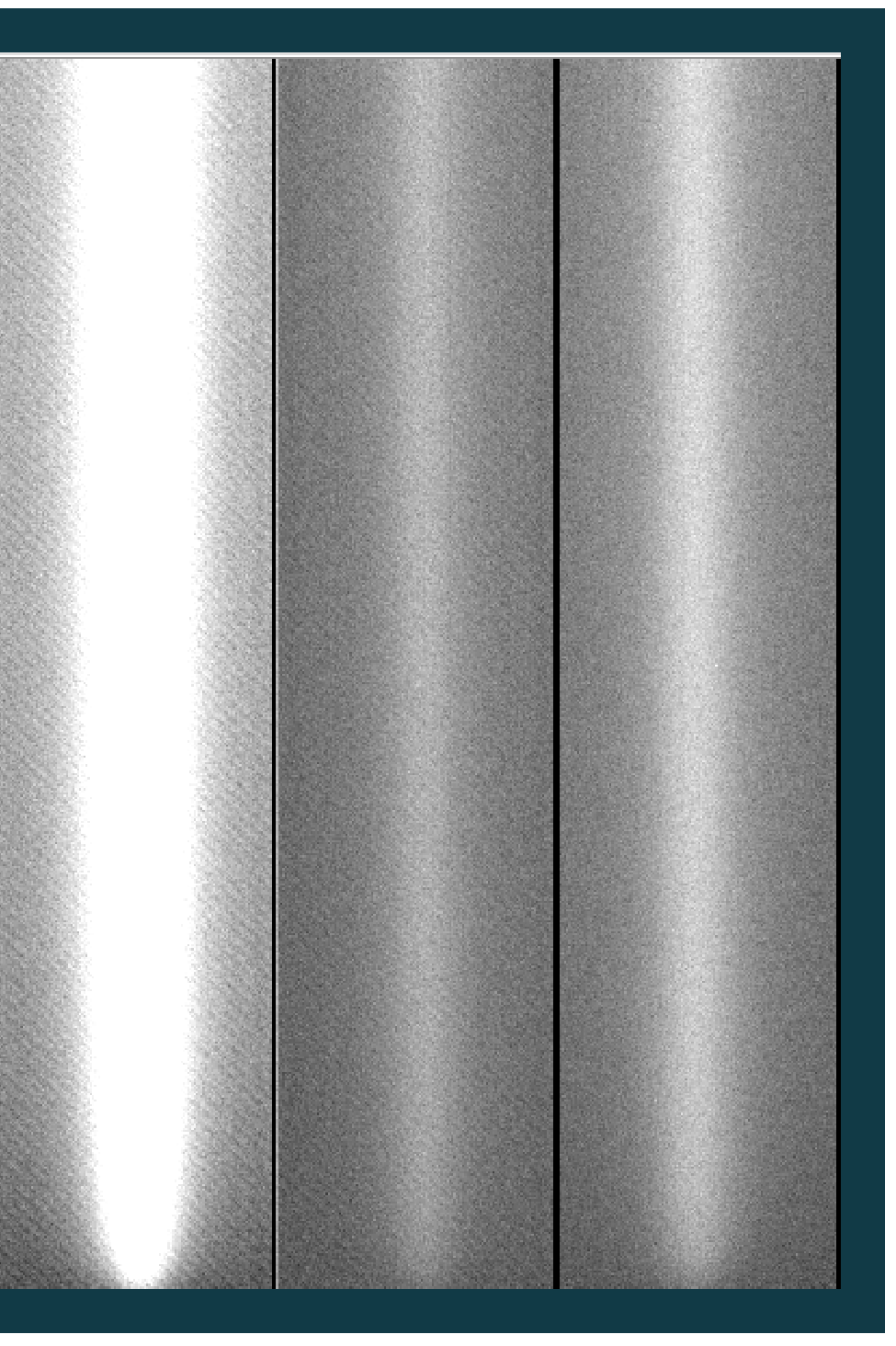

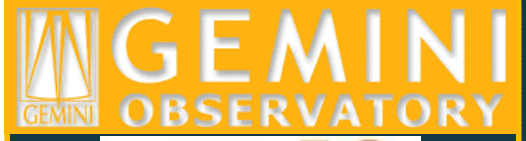

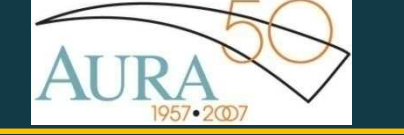

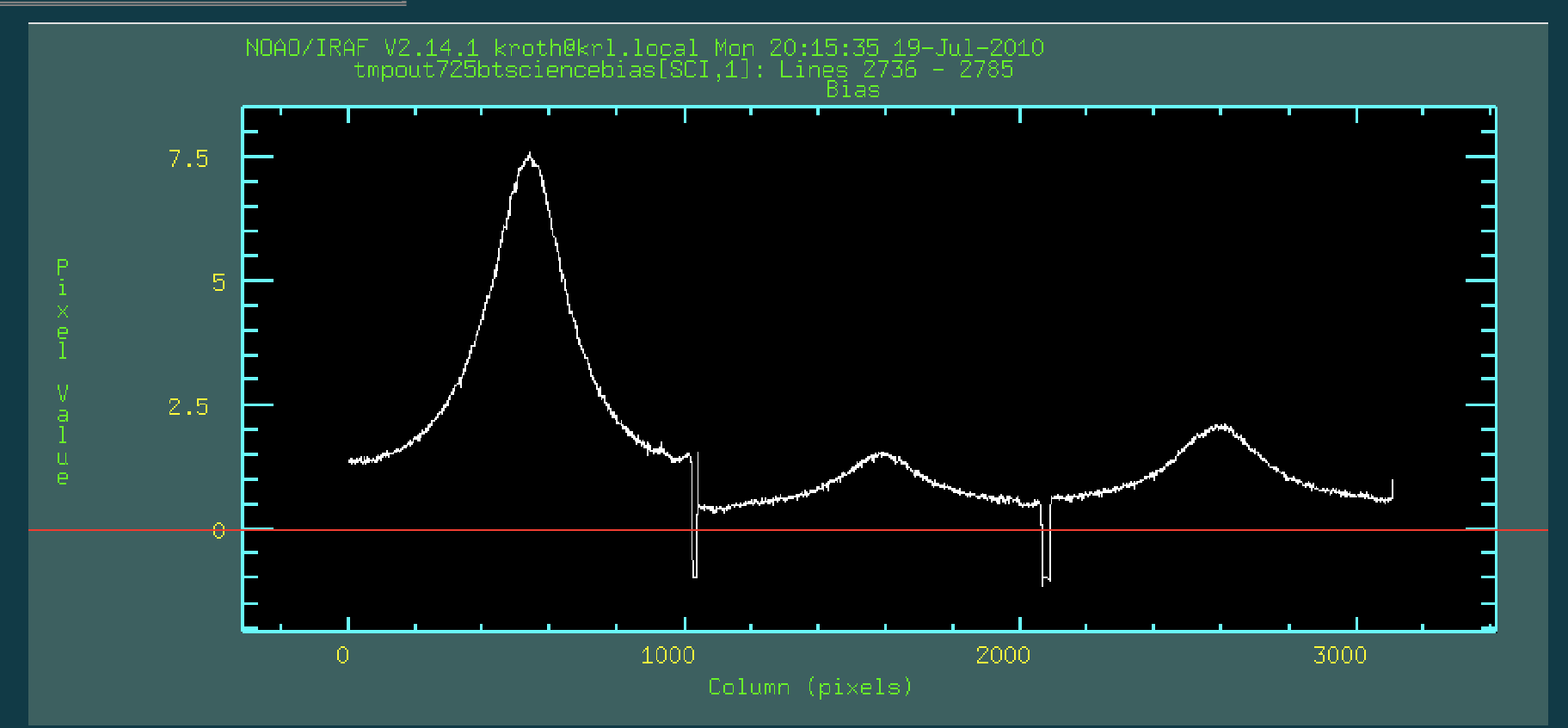

Column plot (CCD1) for reduced combined 2x1 bias, 50 lines averaged.

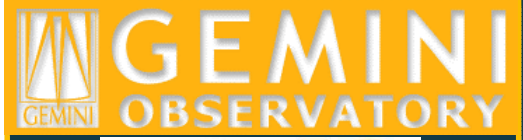

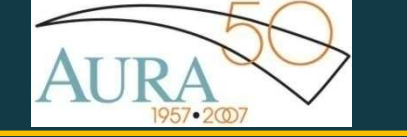

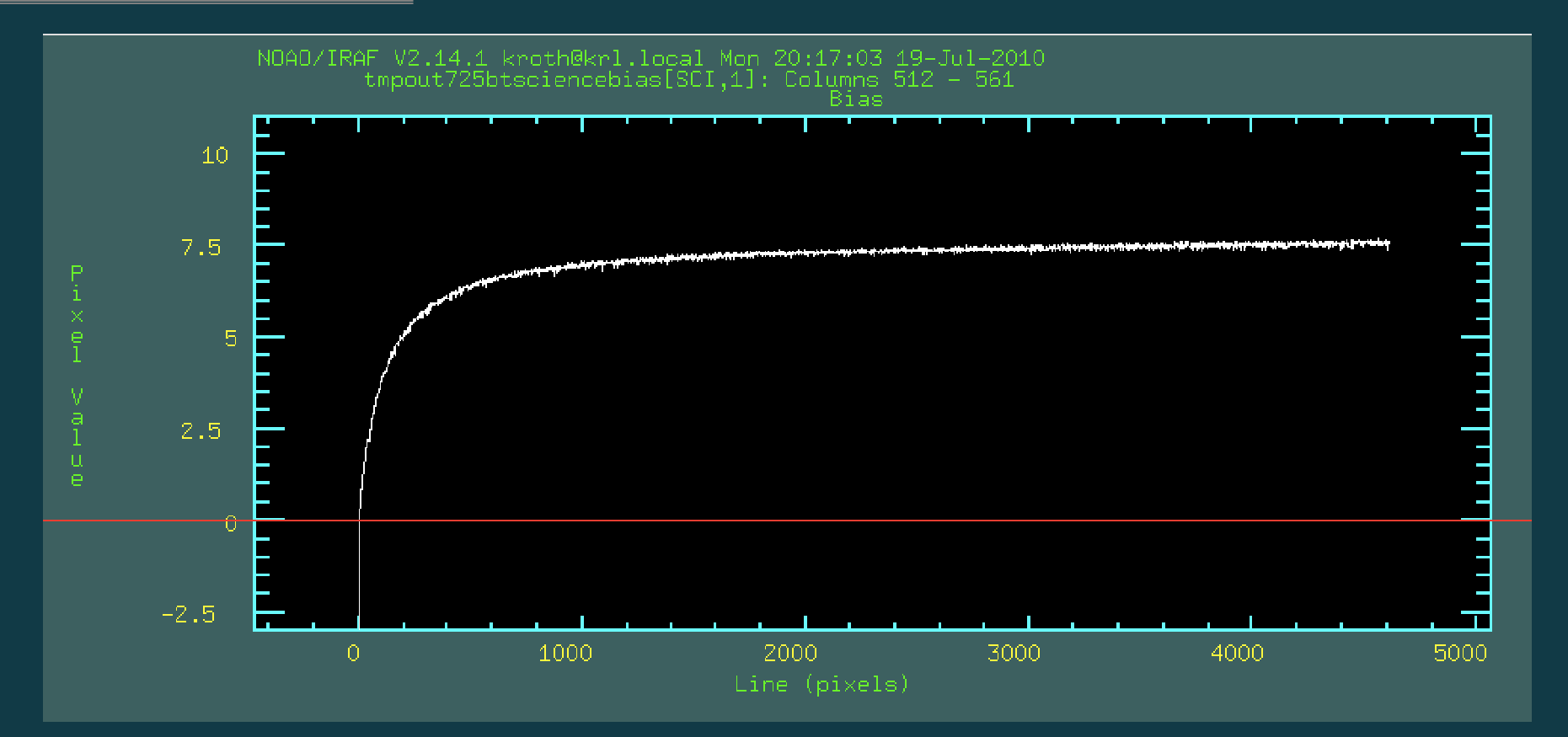

Line plot for reduced combined 2x1 bias, 50 lines averaged.

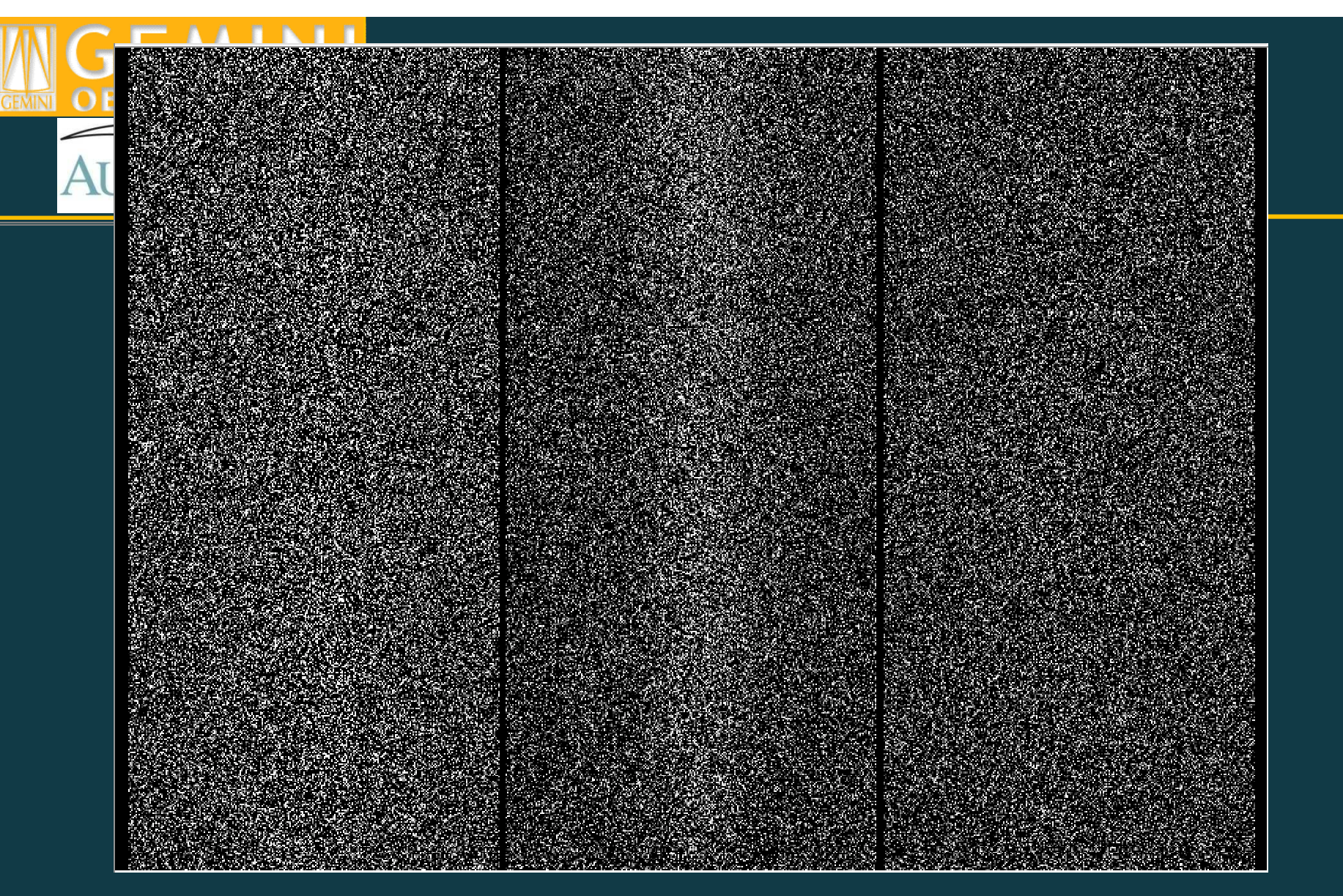

Difference image of two reduced stacked bias images. Each bias consists of 35 combined individual exposures. These biases weretaken over a period of ∼ 1.5 months separated by ∼ 2 months

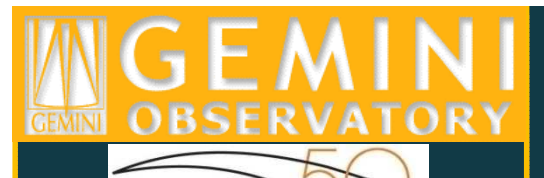

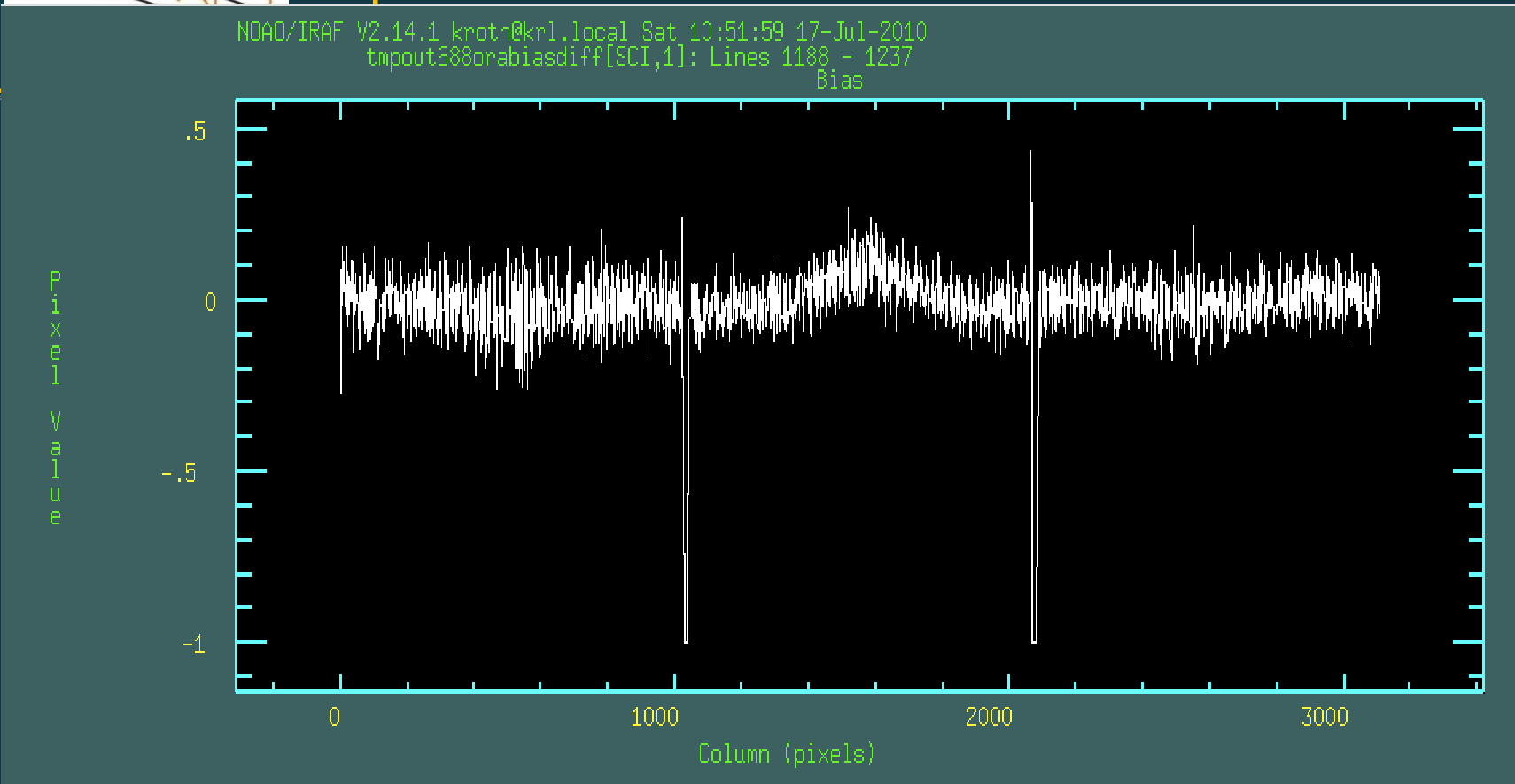

Line cut through difference image. Bias stability is very good over a period of several months. 50 lines averaged.

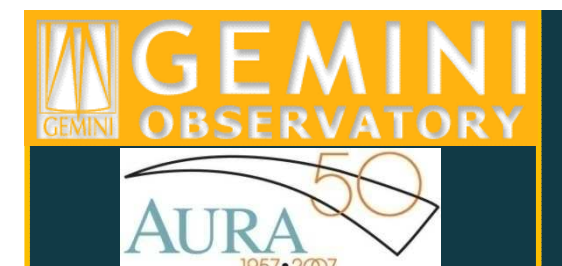

## Flatfield Correction

- •Flats may be useful for removal of pixel-to-pixel variations
- In the red part of the spectrum, flats are important for removal of  $\bullet$ fringing in bright objects
- Not yet known how much fringing in Hamamatsu and/or new E2V •CCD data (should be less since these back illuminated devices are thicker than the old E2Vs).

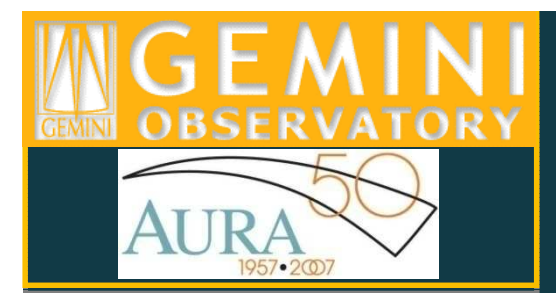

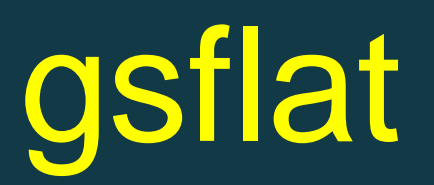

gsflat @flatfiles\_460 out=Flat\_460.fits logfile=gmos.logfile rawpath="rawdata\$"fl\_over+ fl\_trim+ nbiascontam=4 fl\_bias+ bias="sciencebias" fl\_darkfl\_fixpix- fl\_inter+ function="chebyshev"order=15 fl\_detec+ ovs\_flinter+ fl\_vardq+)

@flatfiles\_460: text file containing list of flat field files Flat\_460.fits: name of output flat imagefl\_dark-: do not subtract a dark image fl\_fixpix-: do not fix pixels in the gaps (cannot do this with fl\_detect+)fl\_inter+: examine fits to spectral shape interactively chebyshev: type of polynomial to use in fits to spectral shapeorder=18: order of polynomial fit to spectral shape (varies from case to case)

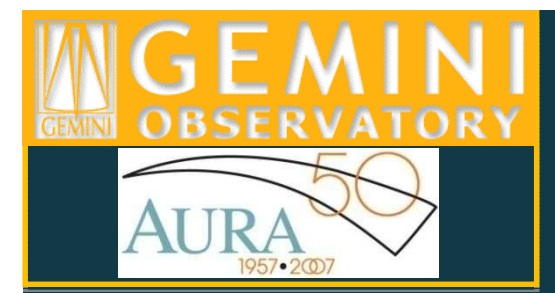

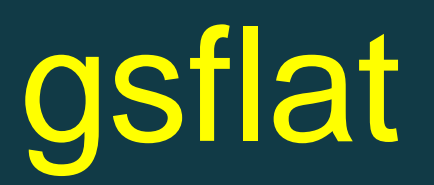

gsflat @flatfiles\_460 out=Flat\_460.fits logfile=gmos.logfile rawpath="rawdata\$"fl\_over+ fl\_trim+ nbiascontam=4 fl\_bias+ bias="sciencebias" fl\_darkfl\_fixpix- fl\_inter+,function="chebyshev"order=15 fl\_detec+ ovs\_flinter+ fl\_vardq+)

fl\_detec+: do not mosaic, fit each detector independentlyovs\_flinter+: examine fits to overscan region interactively

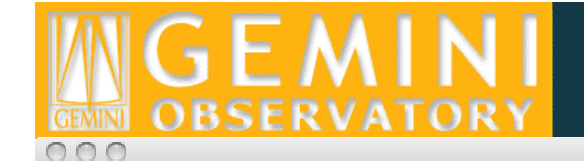

 $X$  irafterm

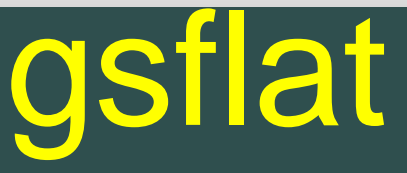

func=chebyshev, order=3, low\_rej=3, high\_rej=3, niterate=8, grow=0

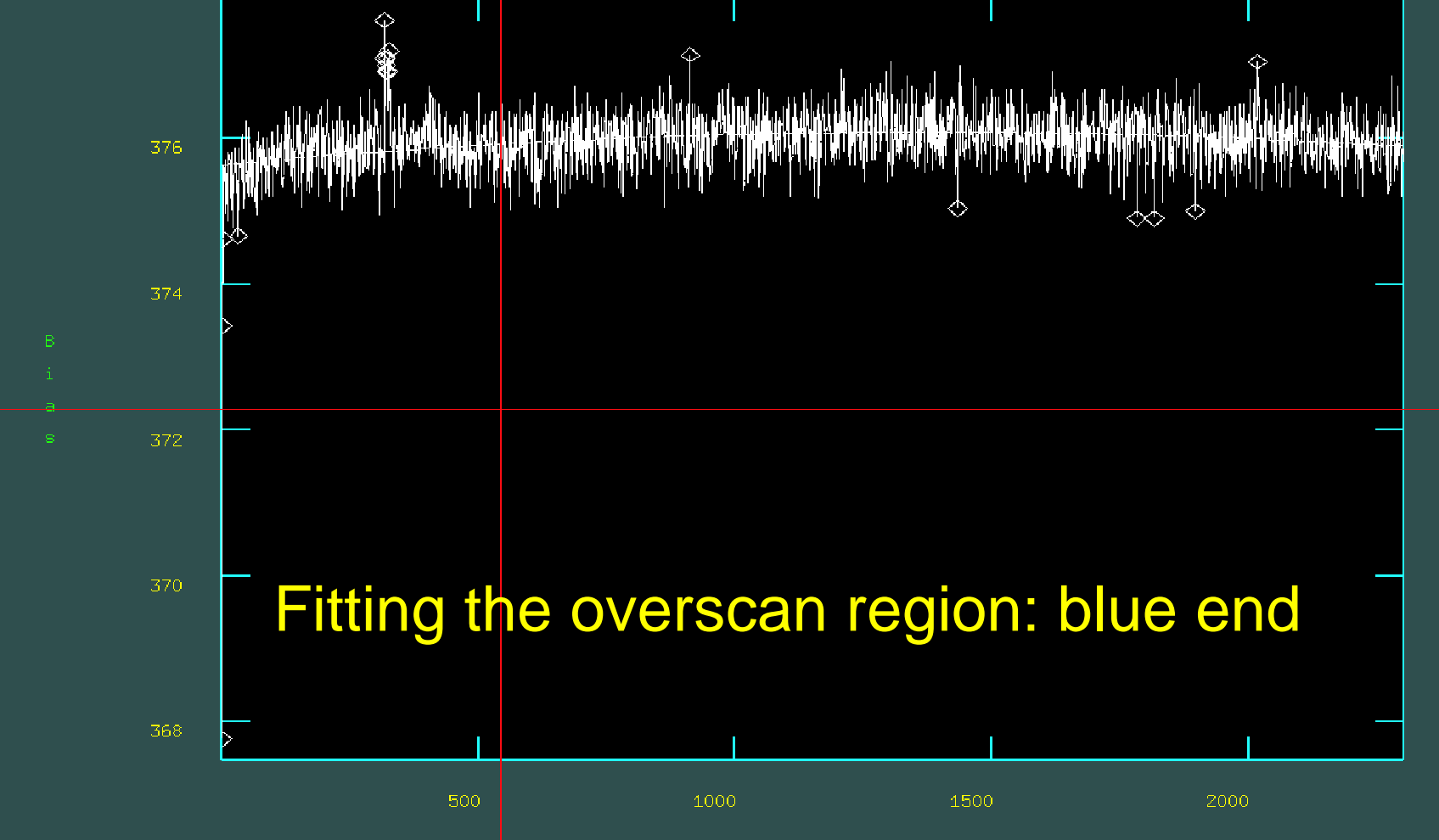

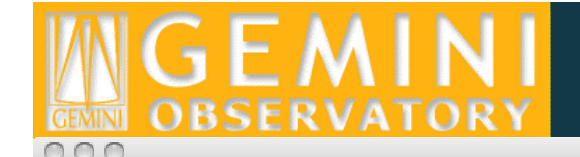

 $X$  irafterm

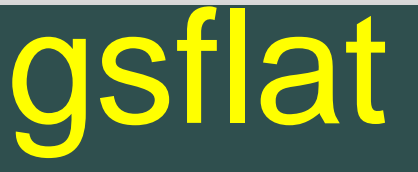

func=chebyshev, order=3, low\_rej=3, high\_rej=1, niterate=8, grow=0 total=2304, sample=2304, rejected=1668, deleted=0, RMS= 0.3343

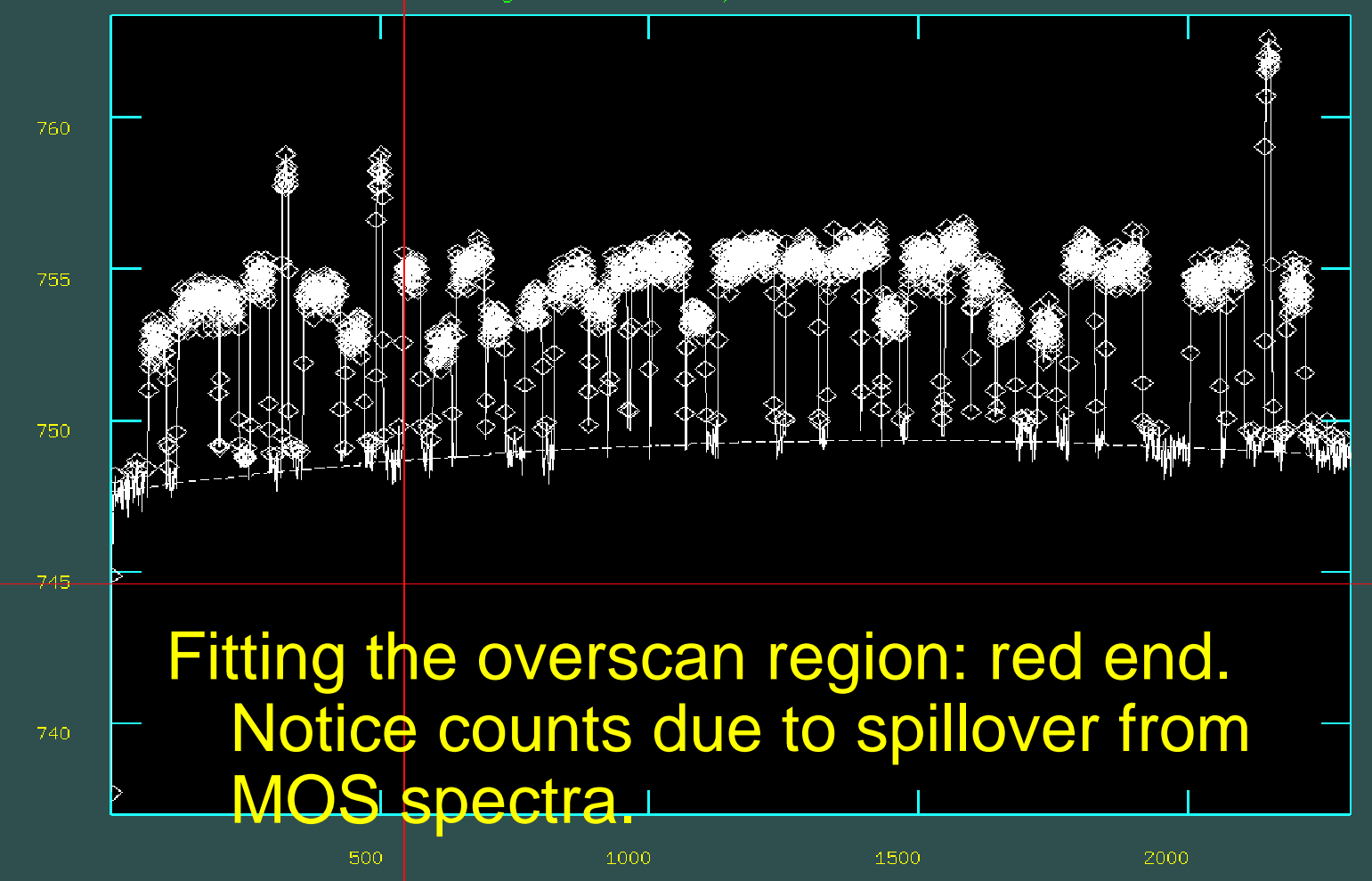

Line<sup>1</sup>

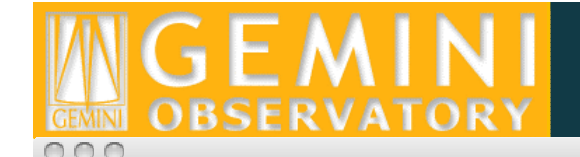

 $\overline{X}$  irafterm

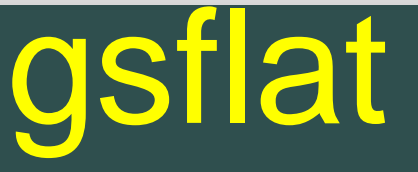

func=chebushev, order=3, low\_rej=3, high\_rej=1, niterate=8, grow=0 total=2304, sample=2304, rejected=1668, deleted=0, RMS= 0.3343  $|colbias|$ eN2008112980094[SCI.1]

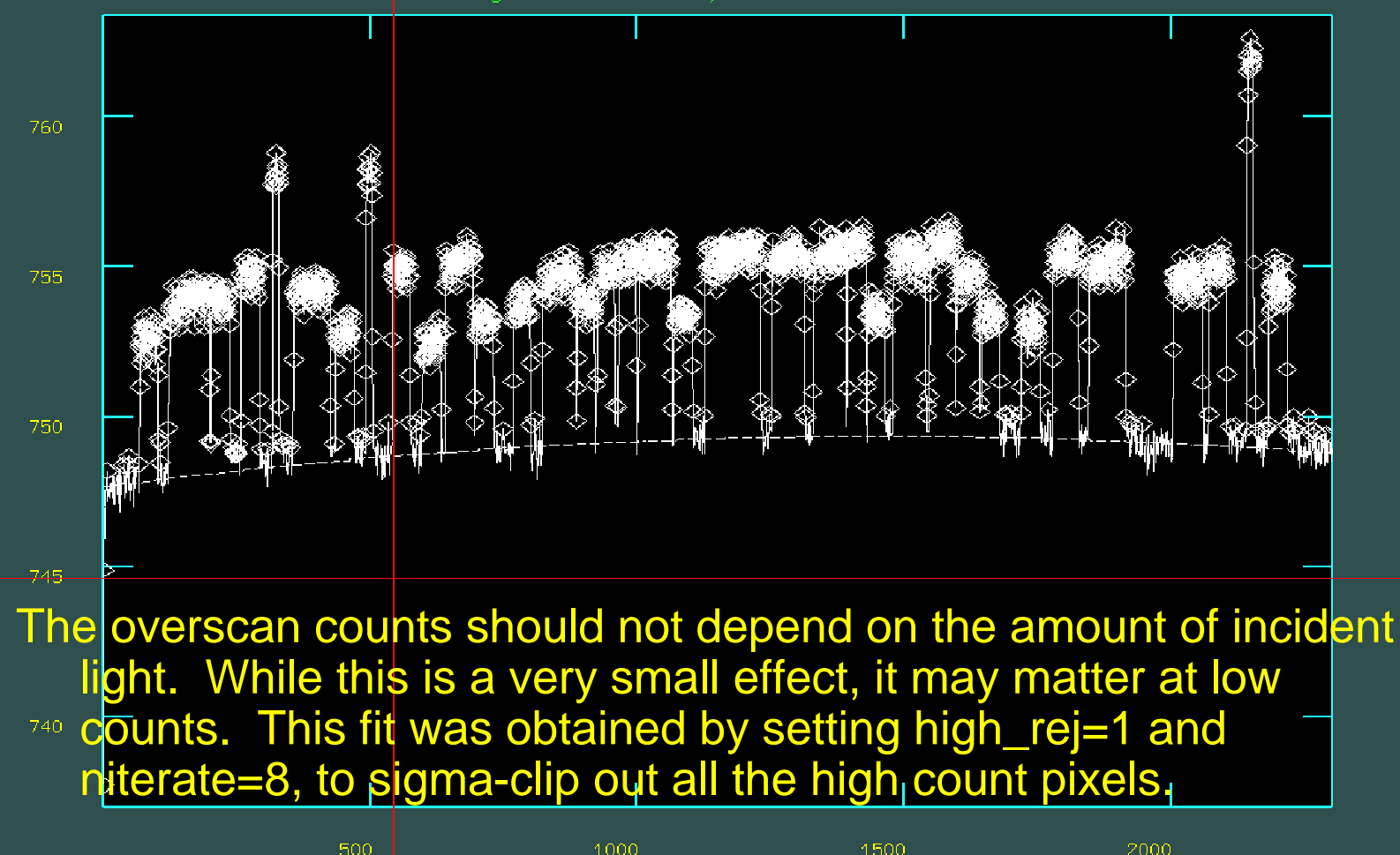

Line

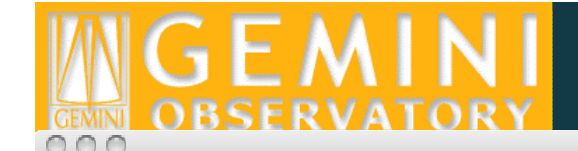

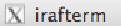

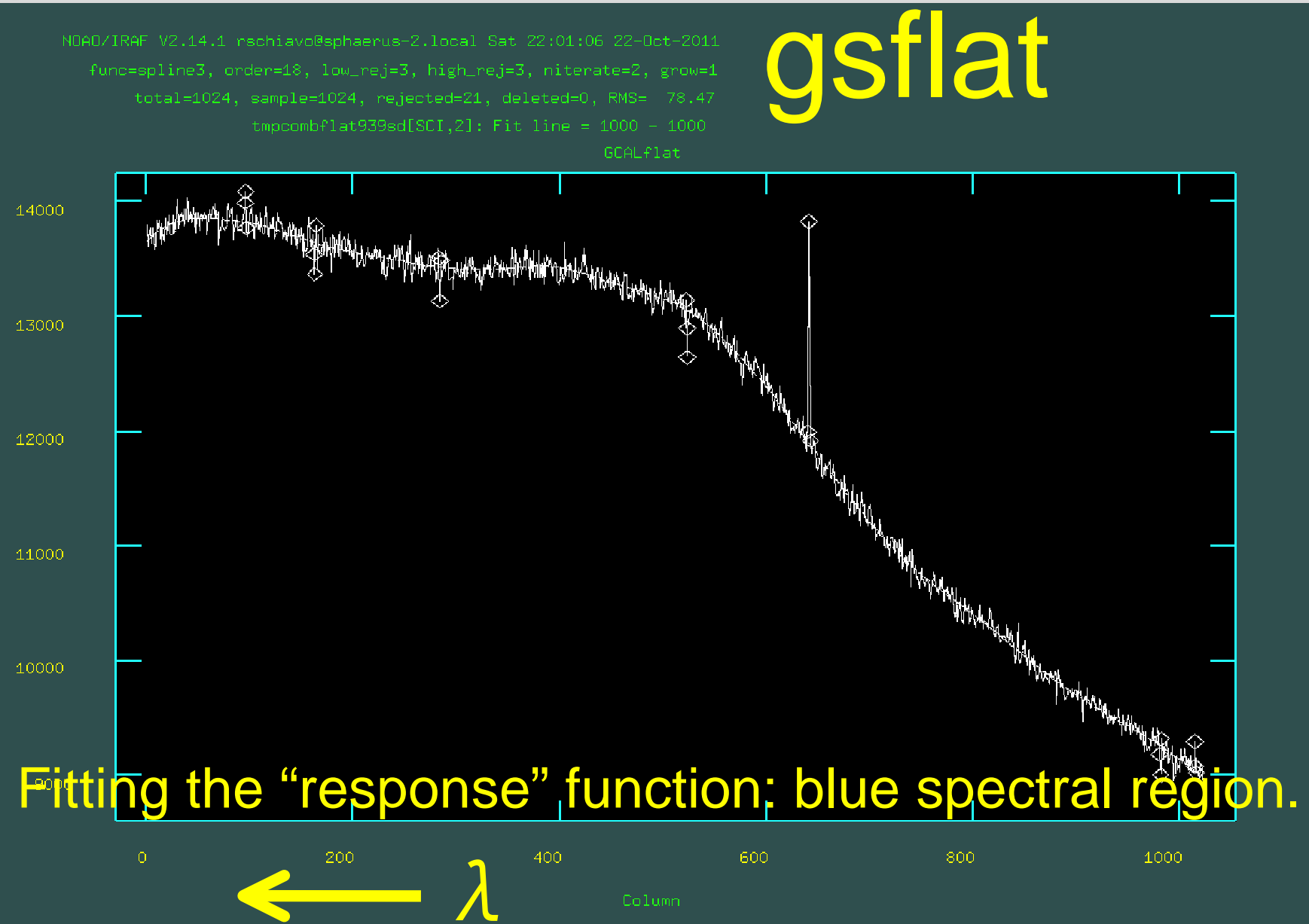

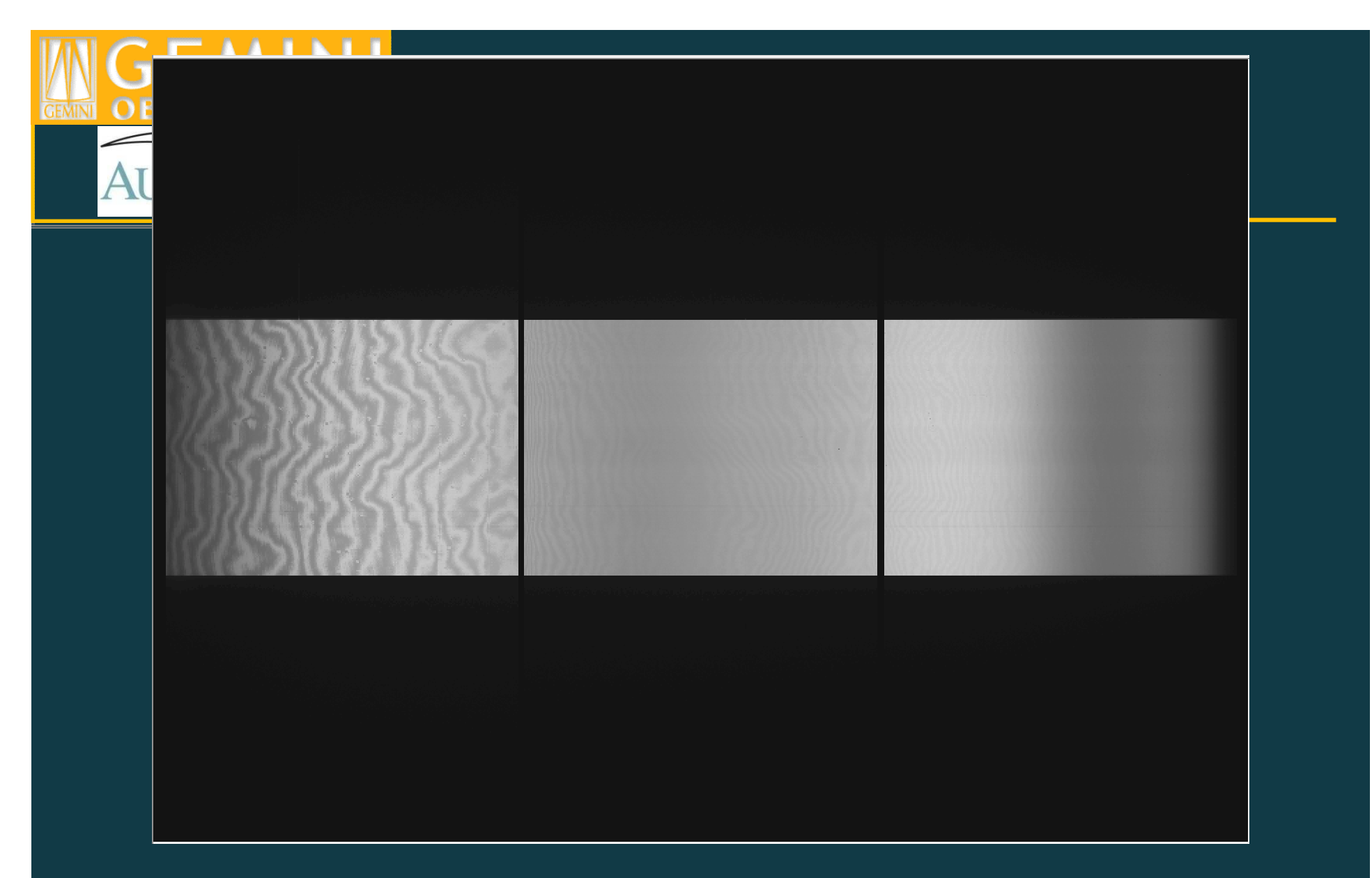

Raw GCALflat R400 spectral flat, 810nm, NS0.75arcsec longslit. GCALflats are not shuffled, and do not inherit the NODPIX header keyword parameter of the associated science exposures.

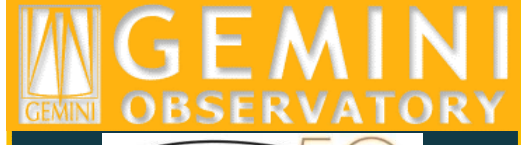

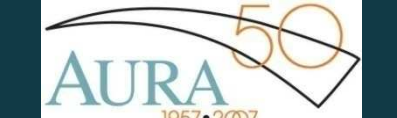

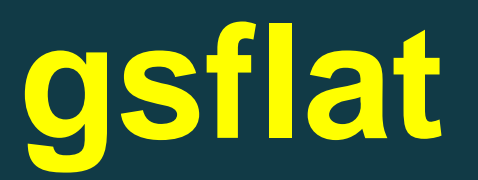

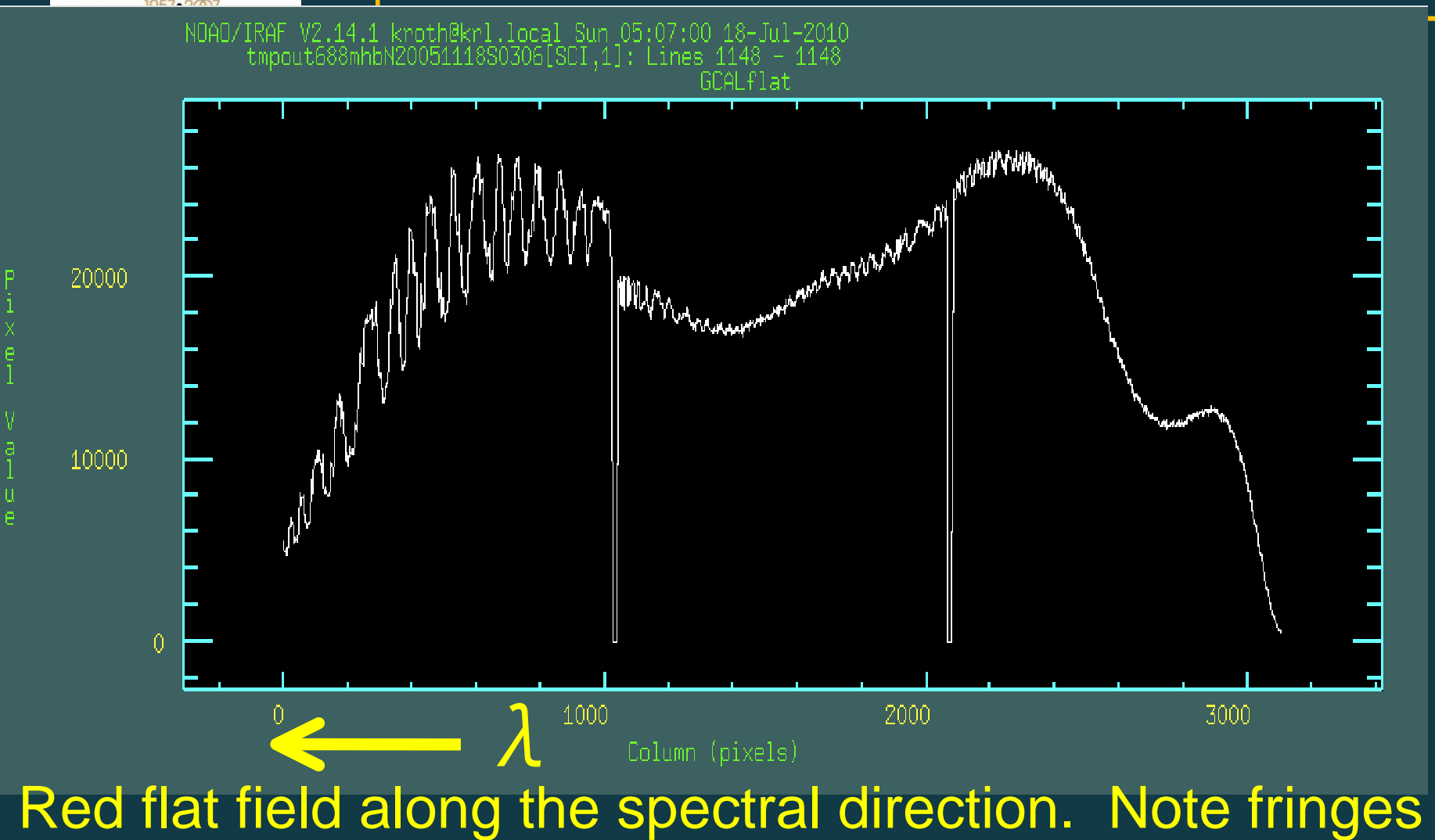

on the red detector.

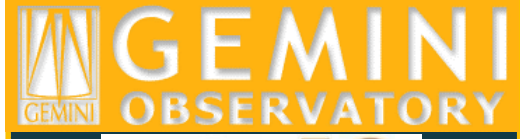

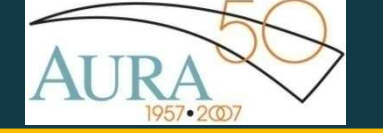

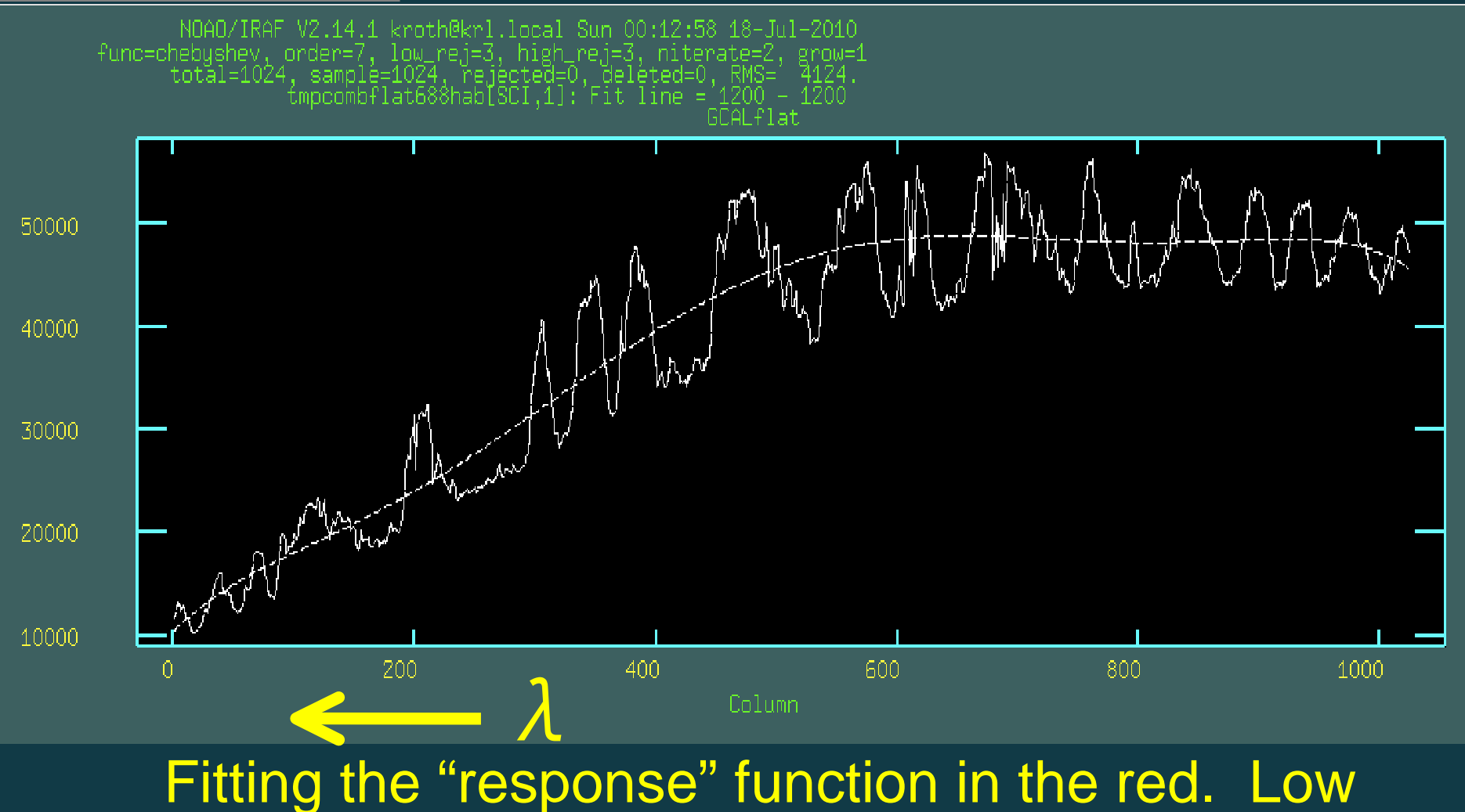

**gsflat**

polynomial order to avoid fitting the fringe pattern.

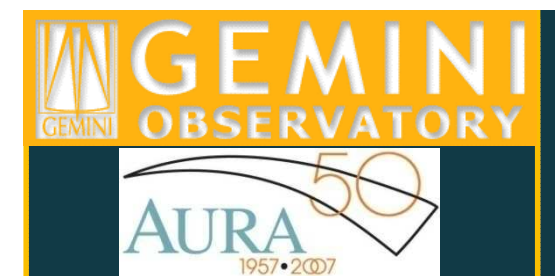

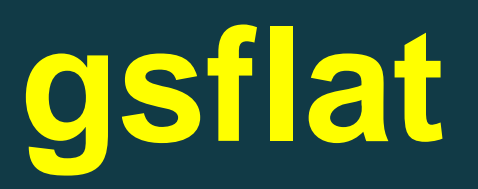

There is a trade off between, on one hand, correctly reproducing the combination of the spectral response of the instrument and the GCAL spectral energy distribution (which may require higher order fits) and, on the other hand, leaving features in the instrument response, such as fringes, which that should be left untouched, to guarantee that the flat correctly reproduces those features in the science data (which may require lower order fits). Flux calibration is key to minimize impact of errors.

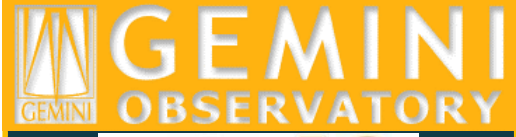

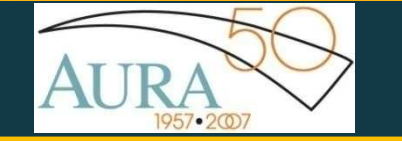

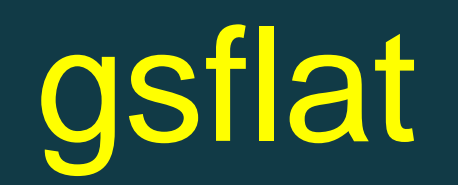

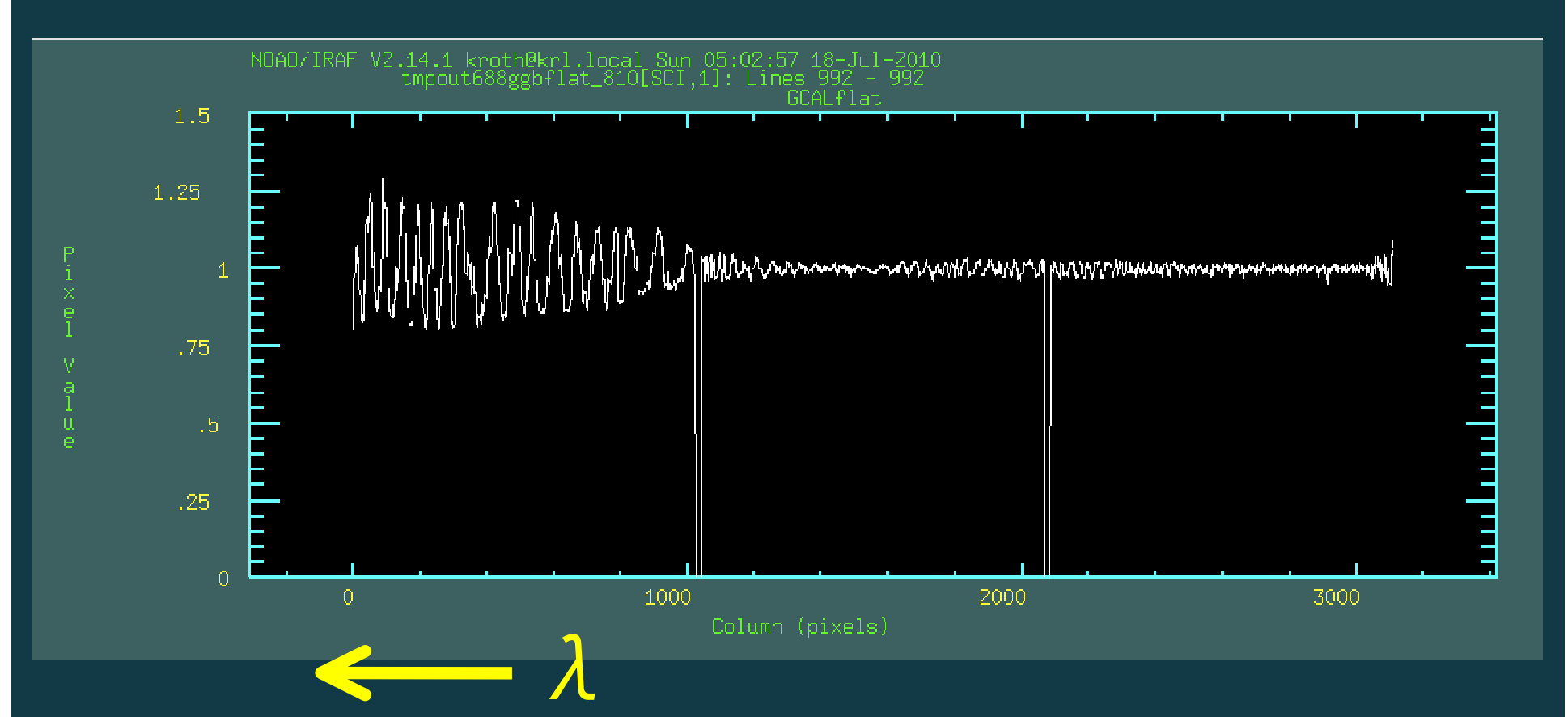

Line cut through final reduced GCALflat.

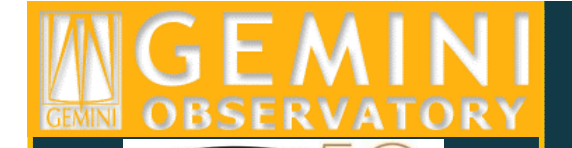

1957•2007

### GMOS MOS Spectra

**LEVEL 14** 

**TERRIT** 

a<br>Martin

 $-10.11$ 

期目录器

中国

提升工

<u> – Jacques de La Carlo de La Carlo de La Carlo de La Carlo de La Carlo de La Carlo de La Carlo de La Carlo de</u><br>En 1933 de la Carlo de La Carlo de La Carlo de La Carlo de La Carlo de La Carlo de La Carlo de La Carlo de La

**HE AL TEMATICAL MARKETING A** 

**LEATH A B D'ANNA A** 

**CAN DILIVE DE CELLA NATIONALISM** 

**Alignment stars**

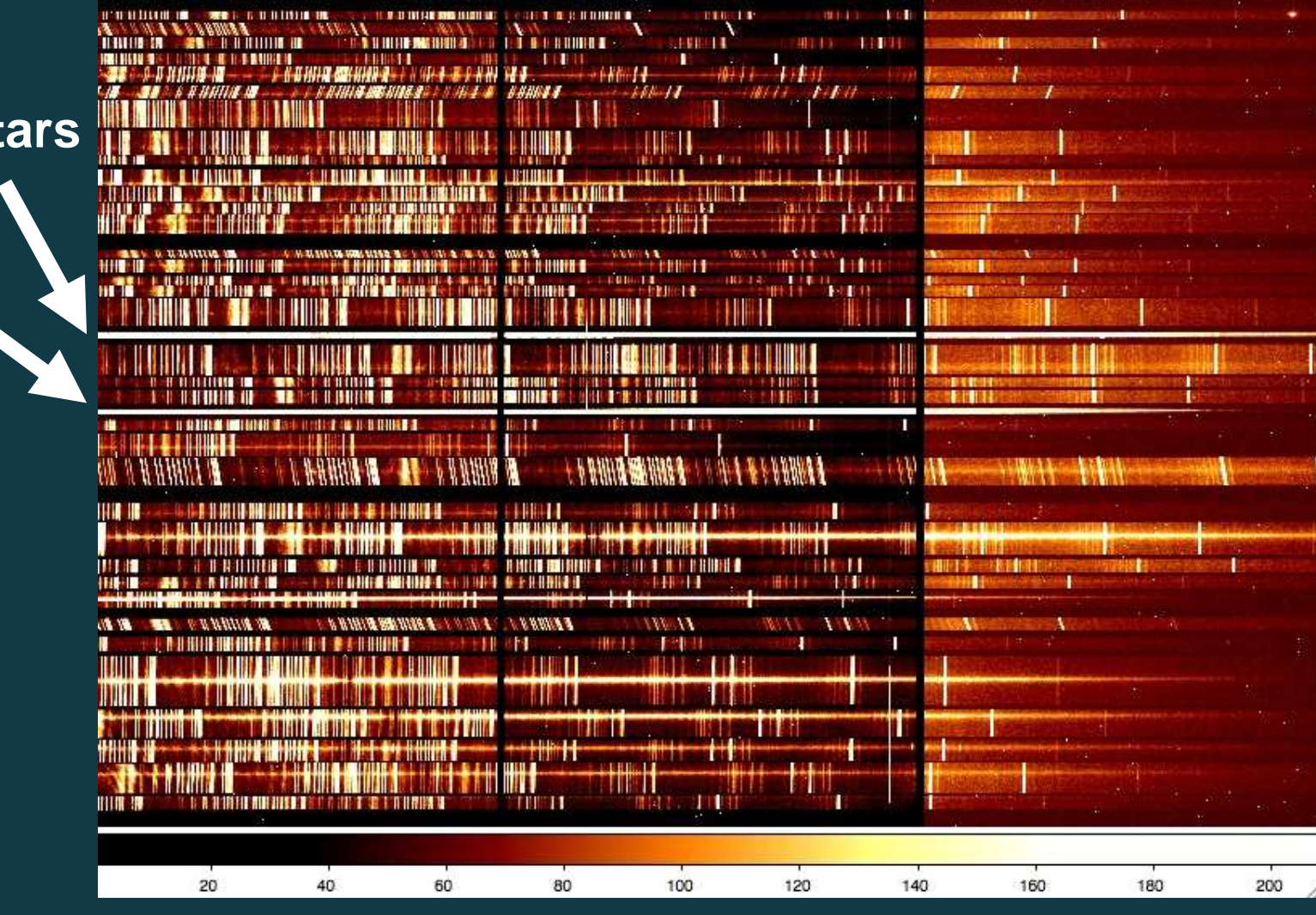

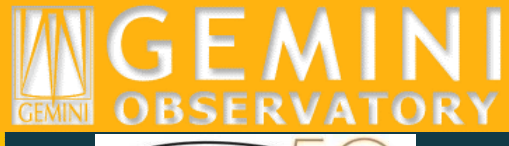

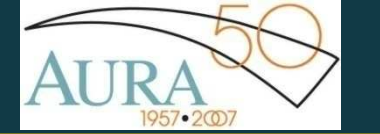

## **gsreduce**

gsreduce @objfiles\_460 logfile=gmos.logfile fl\_inter+ rawpath=rawdata\$ fl\_over+ fl\_trim+ nbiascontam=4 fl bias+ bias="Bias.fits" fl\_dark- fl\_flat+ flatim="Flat\_460.fits" fl\_gmosaic+ fl\_fixpix+ fl\_cut+ fl\_gsappwave+ ovs\_flinter+ ovs\_fun="chebyshev"ovs\_order=3 fl\_vardq+ mdfdir=rawdir\$mdffile=MDFfilename.fits yoffset=5.0

@objfiles\_460: text file containing list of science data file names

fl\_flat+: apply flat correction (Flat\_460.fits is the flat-field file)

fl\_gmosaic+: mosaic detectors together

fl\_fixpix+: interpolate across chip gaps (if gmosaic+)

fl\_gsappwave-: do not apply a first order wavelength solution based on the header

fl\_cut+: cut the slit spectra into separate extensions (superfluous for longslit)

mdfdir/file: name of directory location and name of fits file containing slit-mask definition (required if fl\_cut+)

ovs\_flinter+: examine fits to overscan region interactively

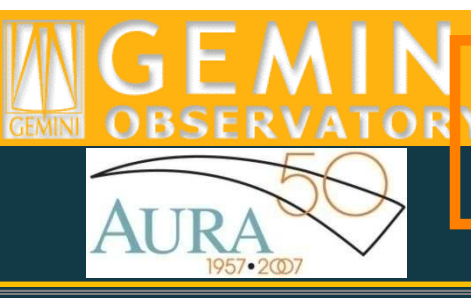

## GMOS MOS reduction

The yoffset parameter adjusts the vertical positions of the slit spectra, in case gscut doesn't cut the spectra correctly. Value for yoffset determined through inspection of gsreduced images. If dealing with faint spectra in the blue, you may want to use the arc spectra to determine offsets

#### П - 1 **MILLE**

Wrong cut

yoffset-adjusted cut

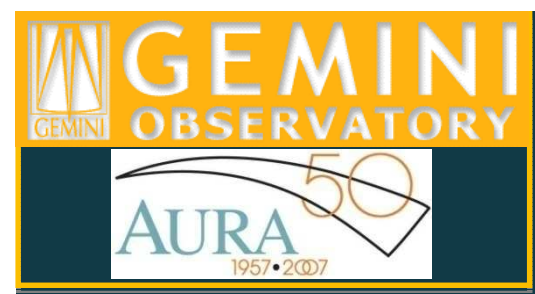

### **Wavelength calibration**

Arc spectra must first be "gsreduced":

gsreduce @arcfiles fl\_over- fl\_trim+ fl\_bias- fl\_darkfl\_flat- fl\_cut+ fl\_gsappwave+ mdffile=MDFfilename.fitsyoffset=5.0

Notice that there is no need for bias/dark subtraction or flat-fielding.

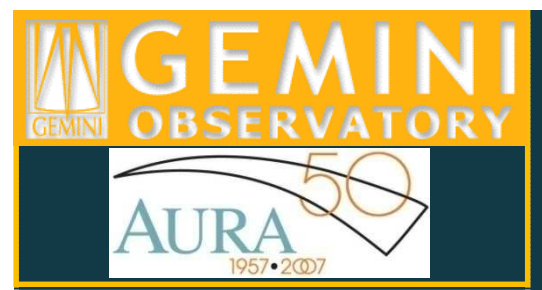

gswavelenth @gsNarcfiles logfile=gmos.logfile fl\_inter+ nsum=5 step=5 function="chebyshev" order=6 fitxcord=6fitcyord=4

@gsNarcfiles: list of "gsreduced" arc spectra step=5: vertical separation between lines of spectra for which wavelength solutions are determined nsum=5: number of lines summed to generate input spectrafunction: function fitted to wavelength vs. pixel relation order: order of function fitted to wavelength vs. pixel relationfitxcord=6: order of fit in x directionfitcyord=4: order of fit in y direction

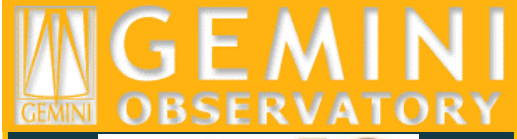

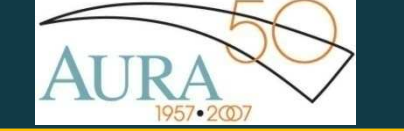

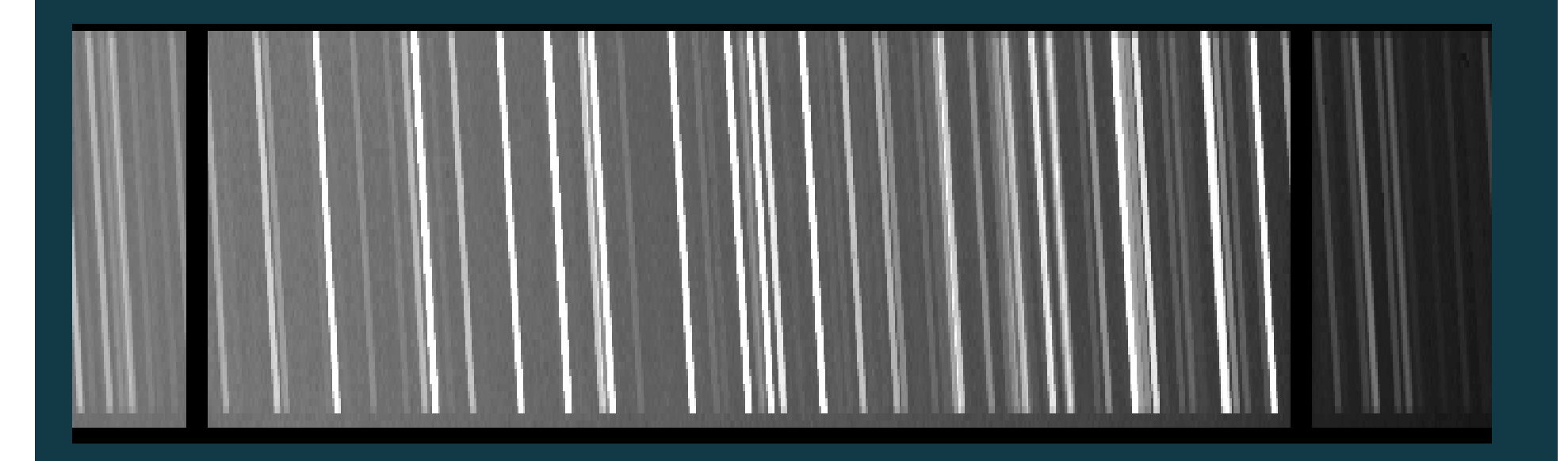

Determine wavelength solution along spatial direction

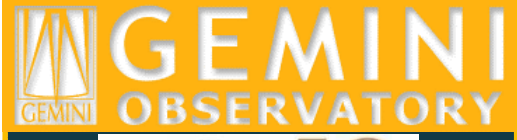

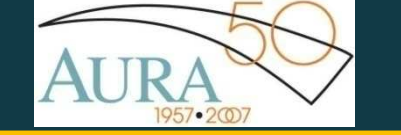

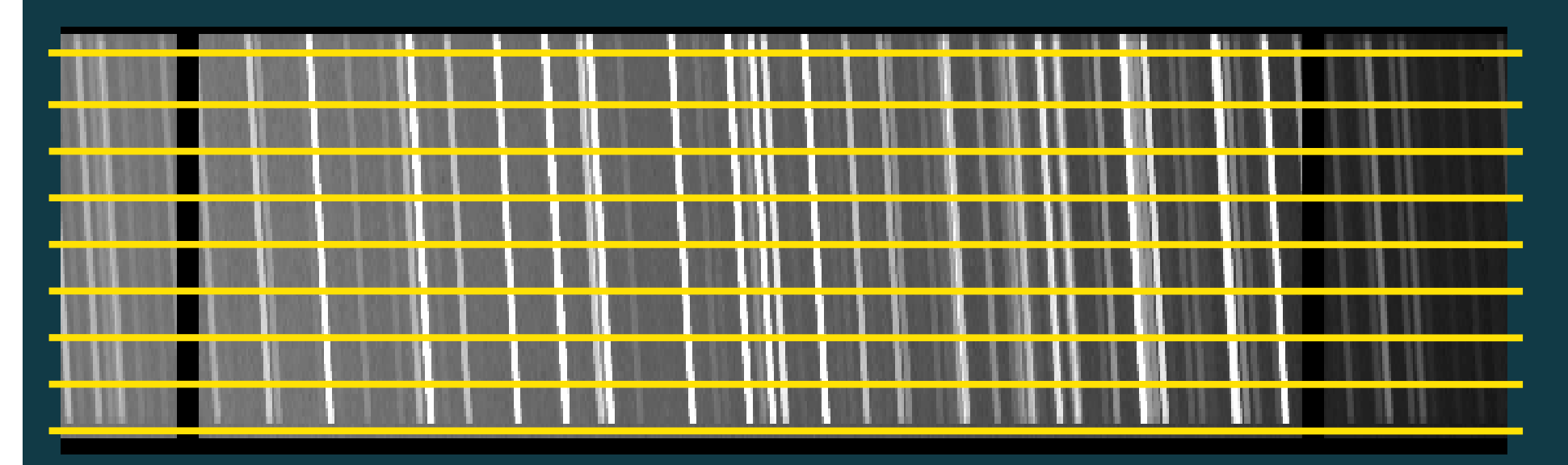

Determine wavelength solution for arc spectra along lines separated by nstep pixels. Each arc spectrum obtained by summing nsum adjacent lines

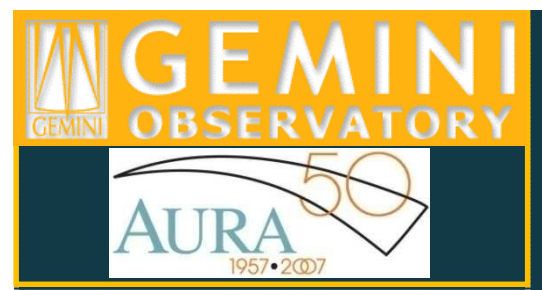

gswavelenth @gsNarcfiles logfile=gmos.logfile fl\_inter+ nsum=5 step=5 function="chebyshev" order=6 fitxcord=6fitcyord=4

@gsNarcfiles: list of "gsreduced" arc spectra step=5: vertical separation between lines of spectra for which wavelength solutions are determined nsum=5: number of lines summed to generate input spectrafunction: function fitted to wavelength vs. pixel relation order: order of function fitted to wavelength vs. pixel relationfitxcord=6: order of fit in x directionfitcyord=4: order of fit in y direction

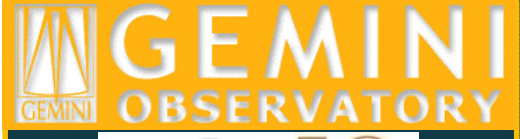

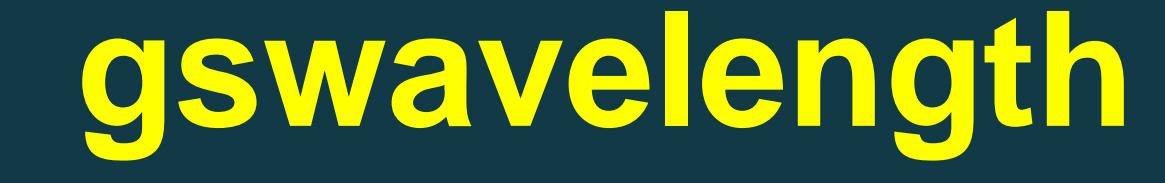

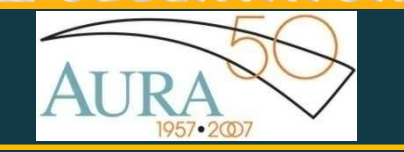

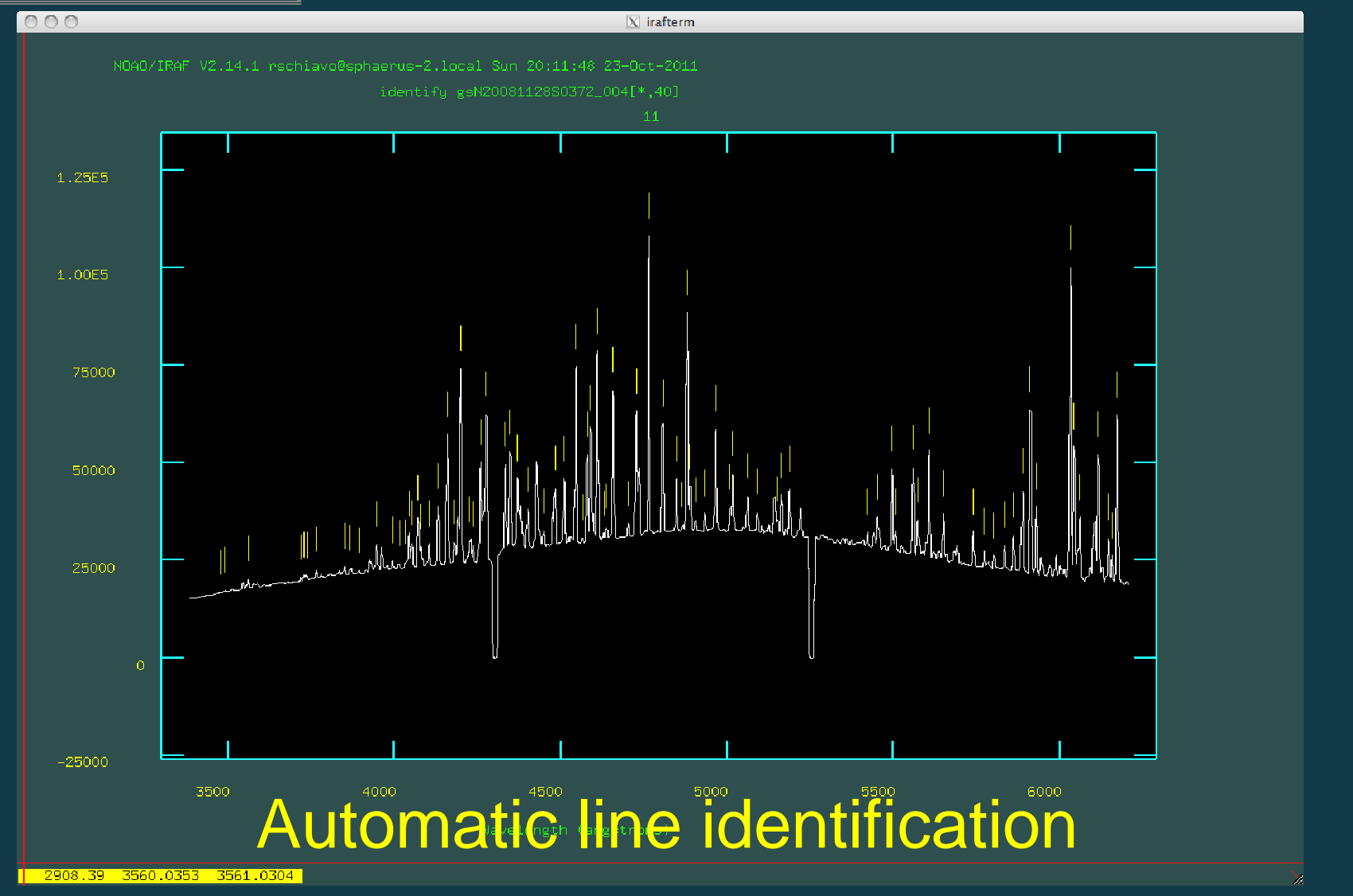

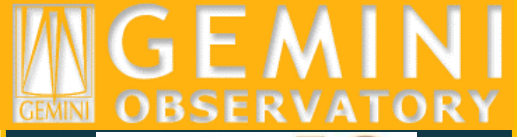

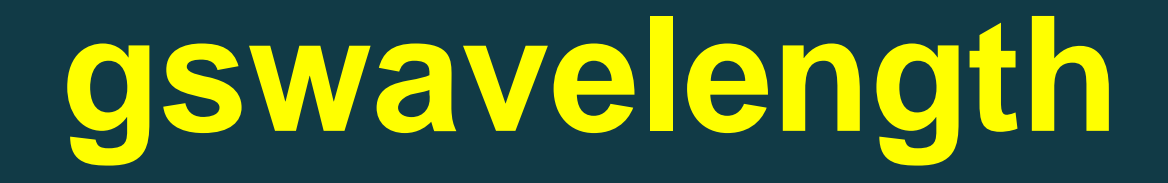

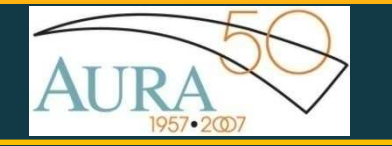

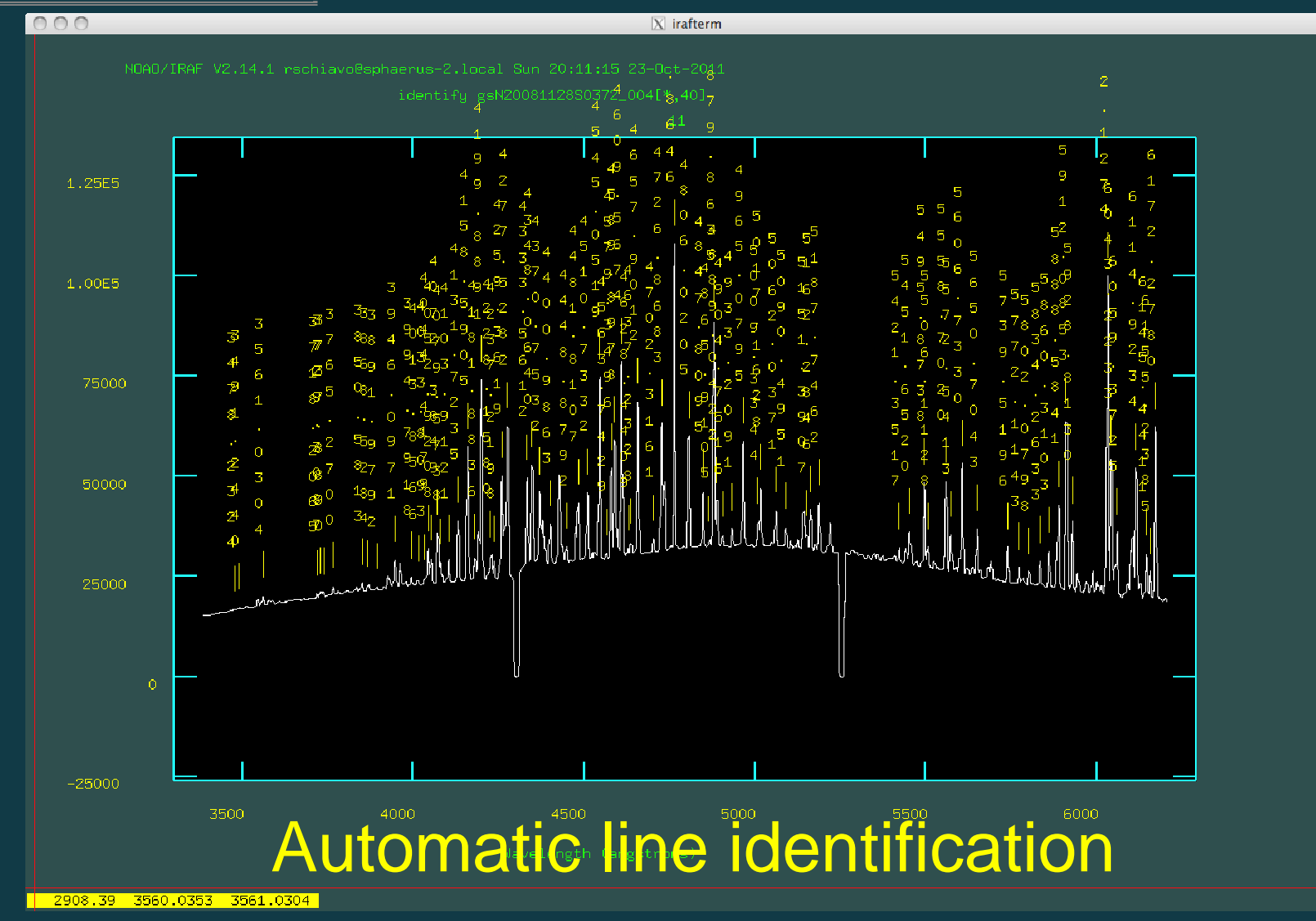

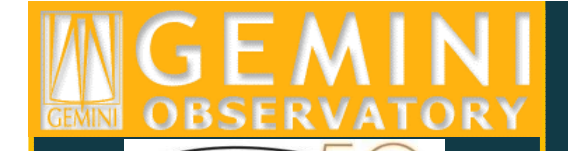

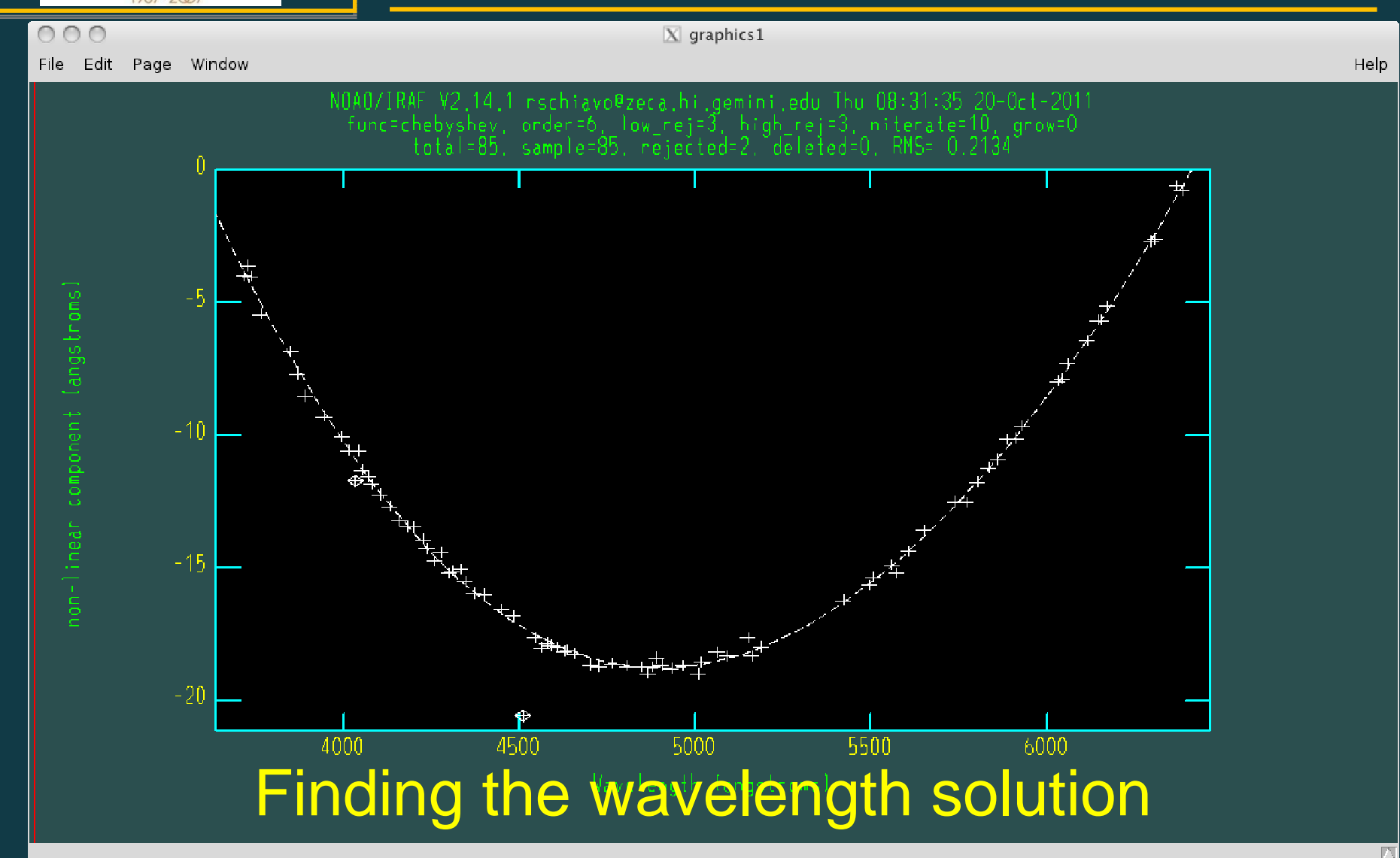

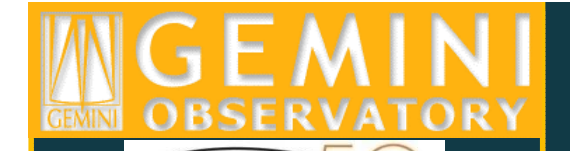

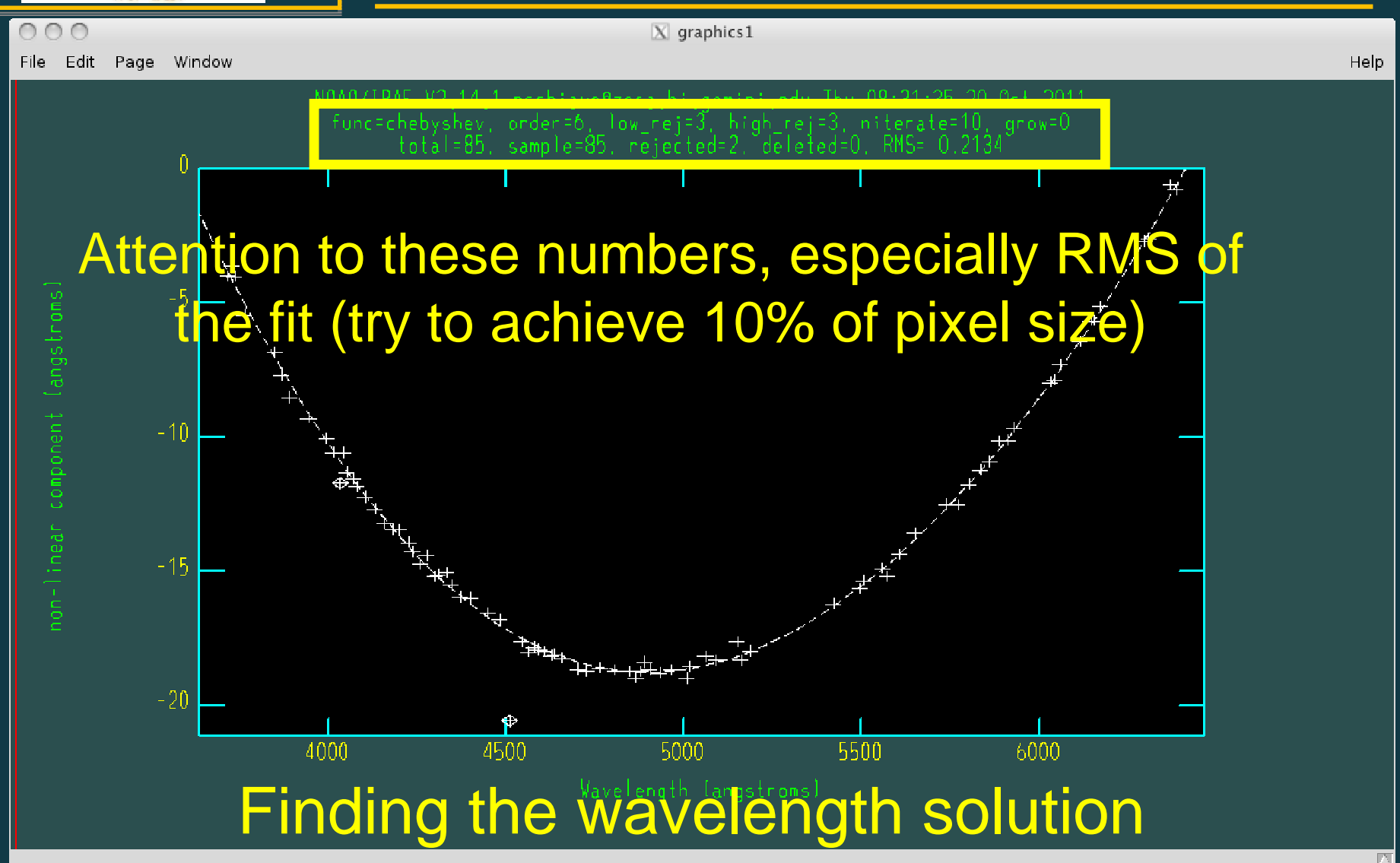

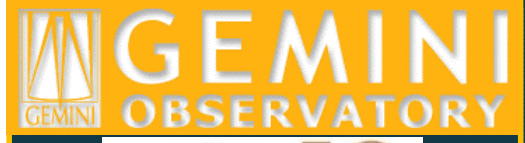

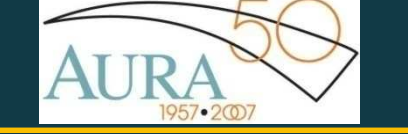

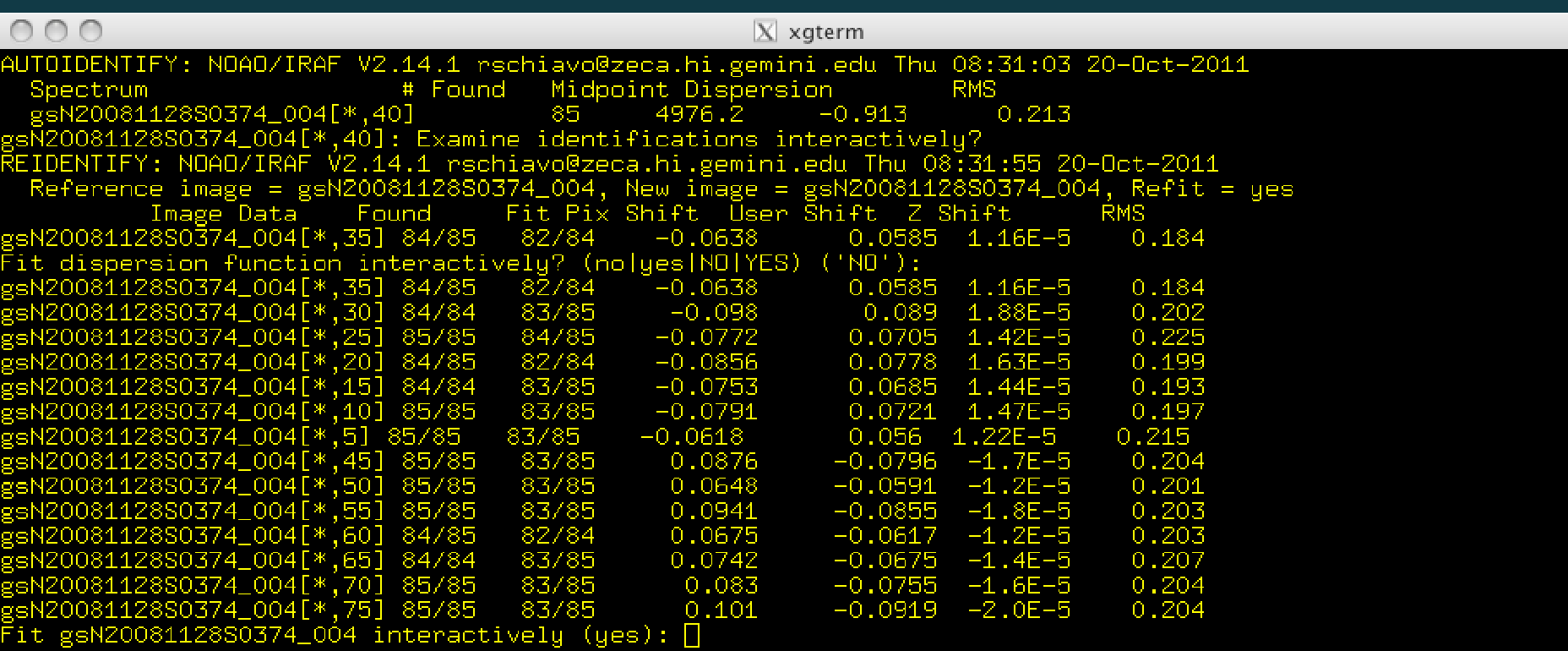

### **Output after fitting wavelength solution**

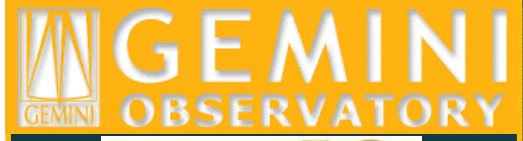

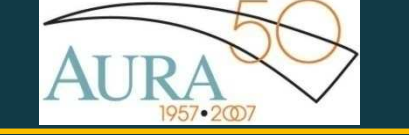

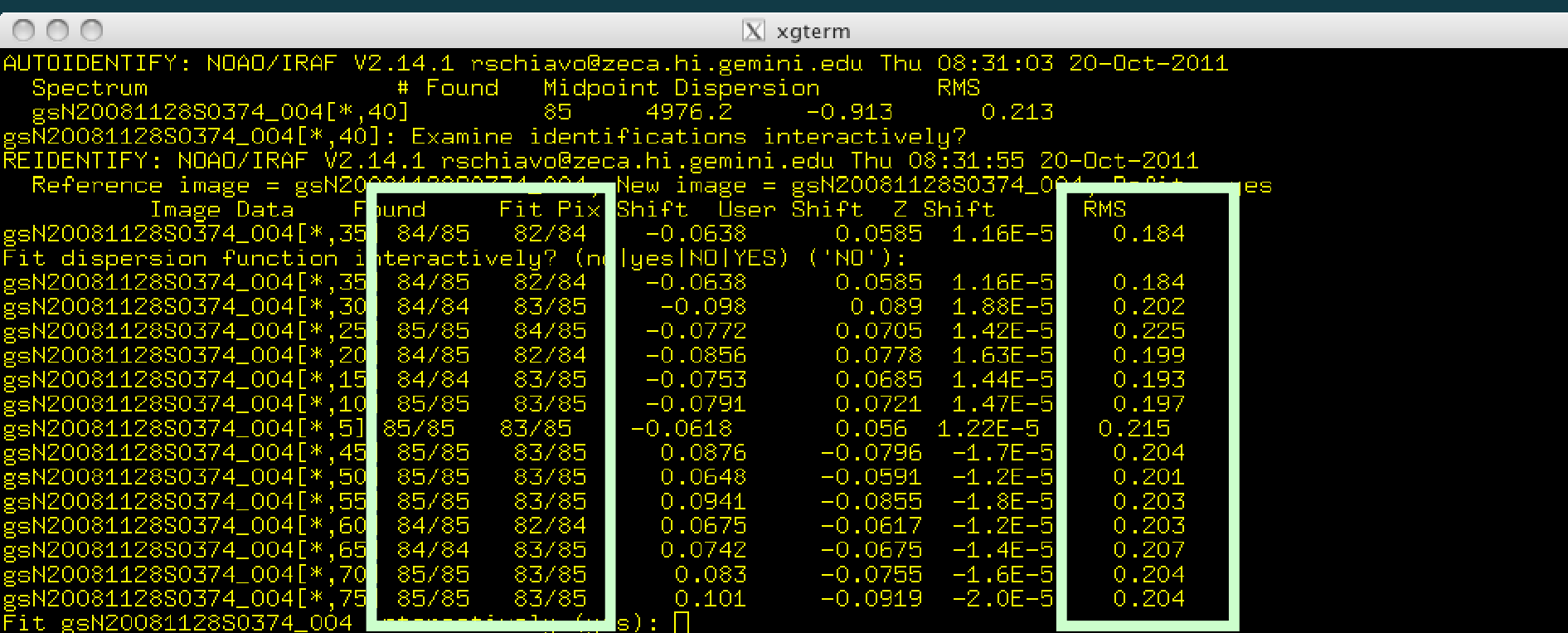

Attention to rms and number of lines used in solutions for various spectra

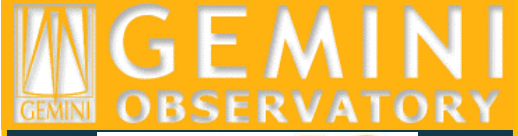

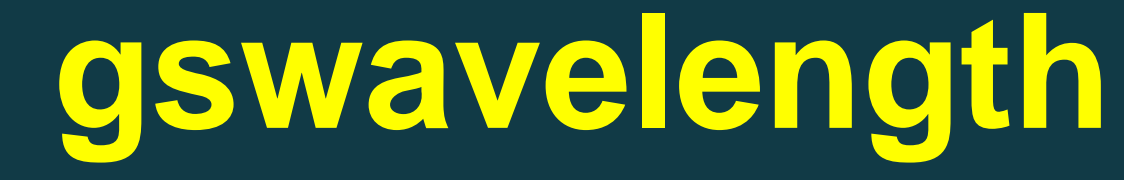

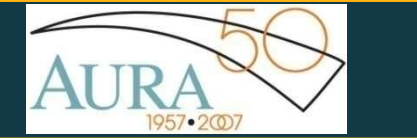

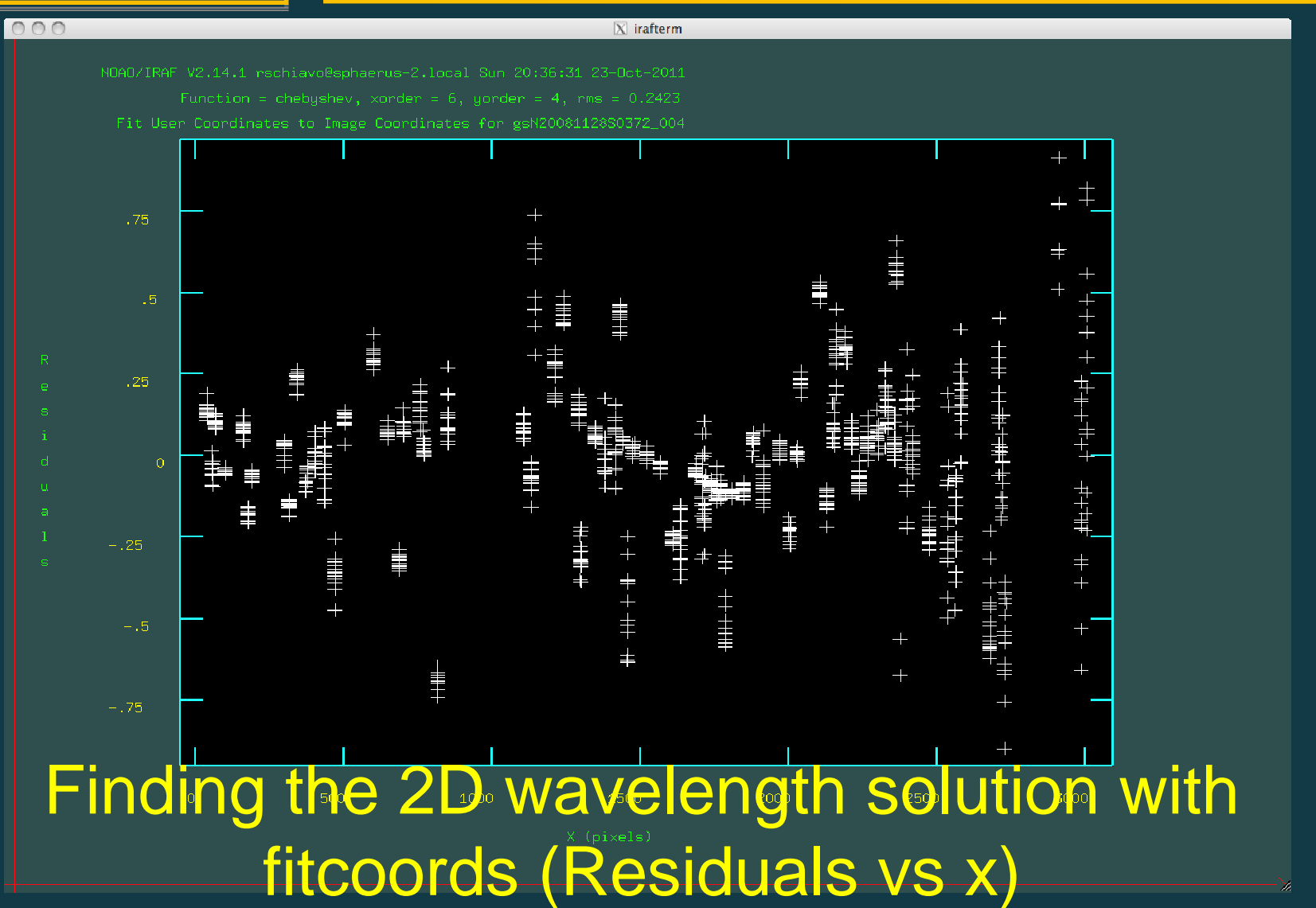

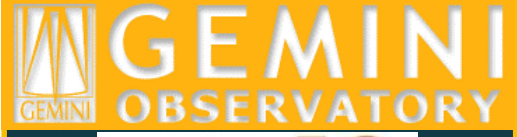

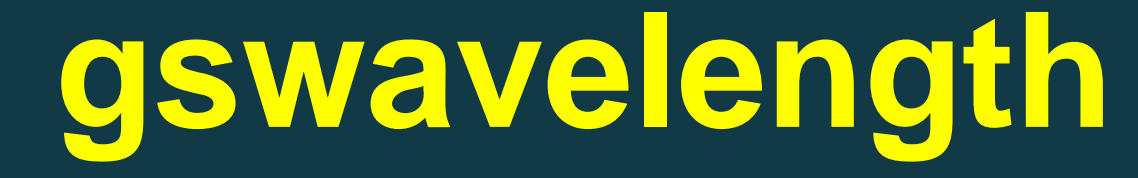

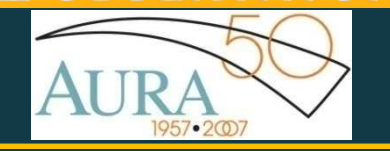

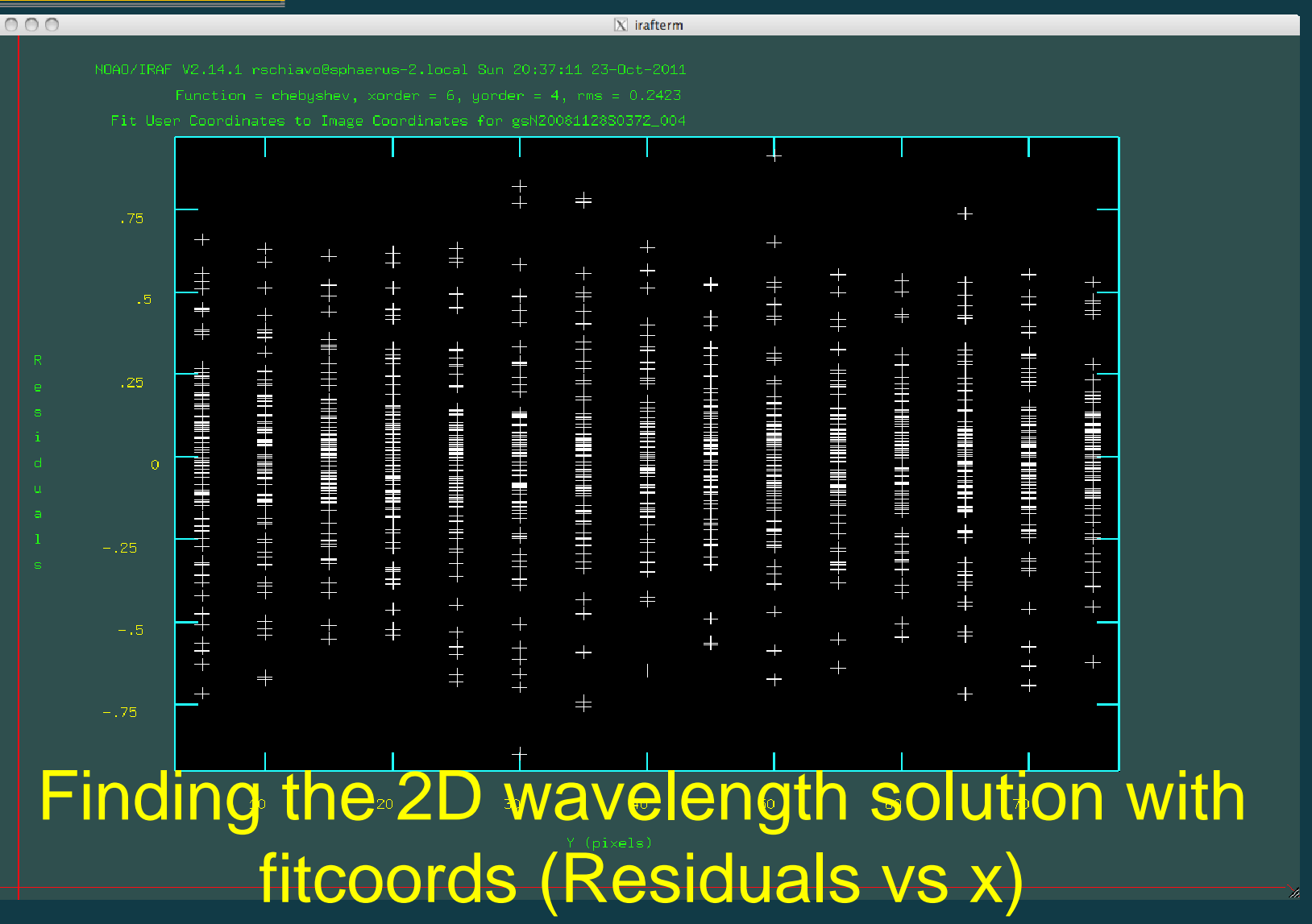

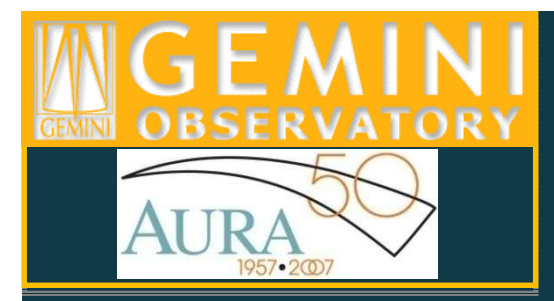

## **gstransform**

gstransform gsNarcfile.fits wavetraname=gsNarcfile.fits

gstransform @gsNsciencefile wavetraname=gsNarcfile.fits<br>fl. verda l fl\_vardq+

Apply gstransform first to arc files, to verify that<br>transformation wont well (good in ease you have transformation went well (good in case you have tilted slits in not many sky lines)

@gsNsciencefile: list of science files associated with arc file "gsNarcfile.fits"

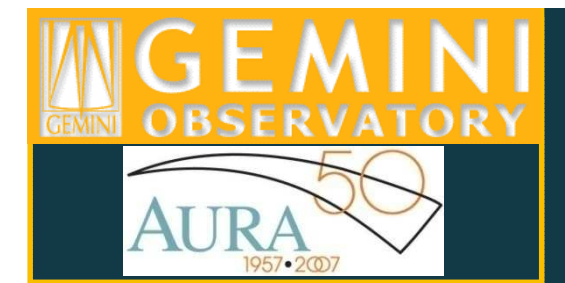

## gstransform

#### Original tilted spectrum (pixel scale)

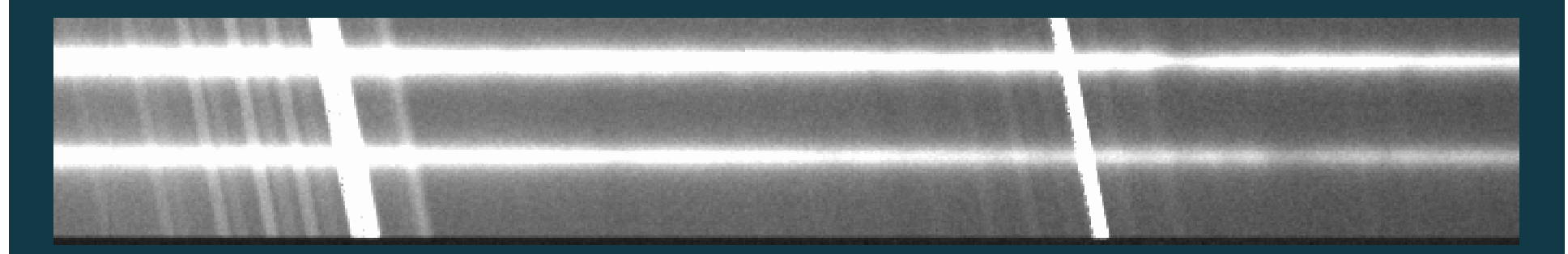

#### "gtransformed" spectrum (wavelength scale)

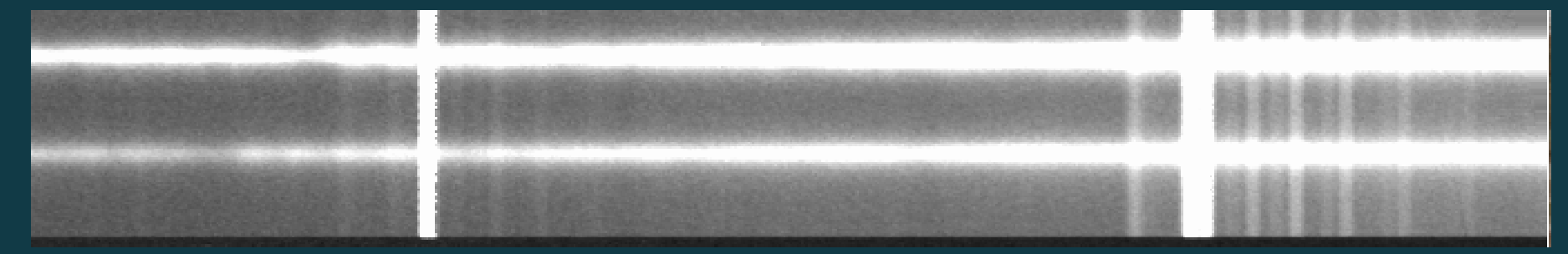

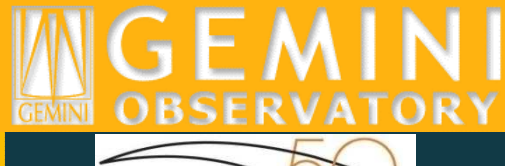

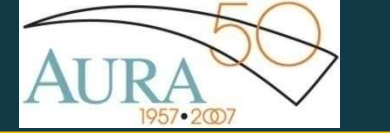

## gsextract

gsextract @tgsNsciencefile fl\_inter+ find+ back=fit bfunct="chebyshev" border=1 tfunct="spline3" torder=5 tnsum=20 tstep=50 refimage="" apwidth= 1.3 recent+ trace+ fl\_vardq+ weights="variance"

@tgsNsciencefiles: list of "gtransformed" science spectrafind+: find spectra automaticallyback=fit: subtract the fit to the background regiontrace+: trace spectra b/tfunct: function to fit to background/trace b/torder: order of function to fit to background/trace tnsum: number of dispersion lines to sum for tracetstep: trace sampling refimage: reference image for tracing (useful for low counts)apwidth: width of extraction aperture, in arcsecondsrecent+: recenter spectrum automaticallyweights: type of extraction weighting

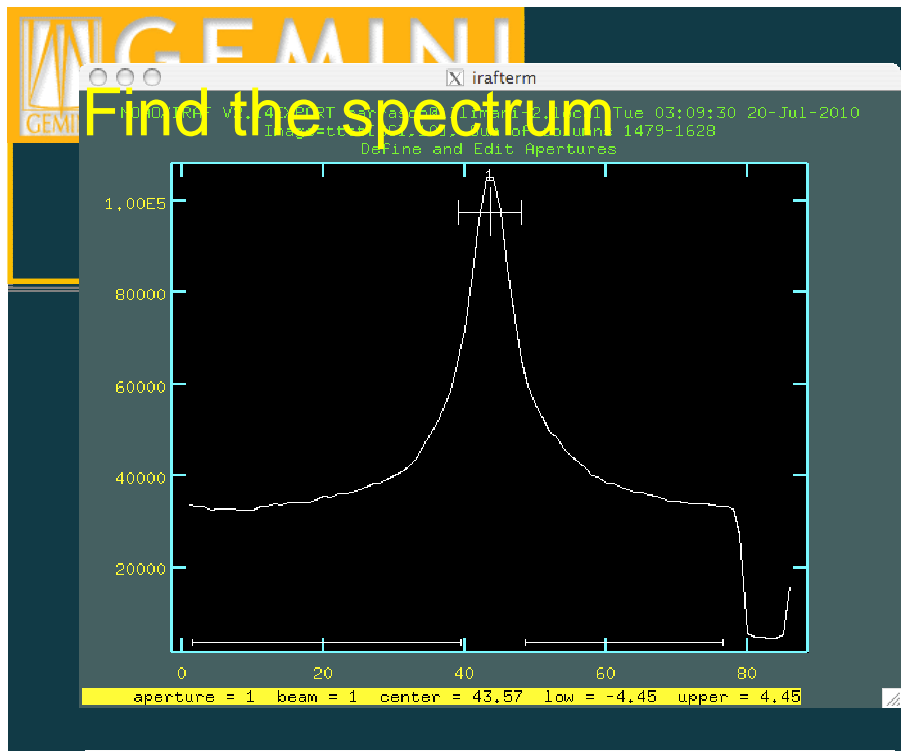

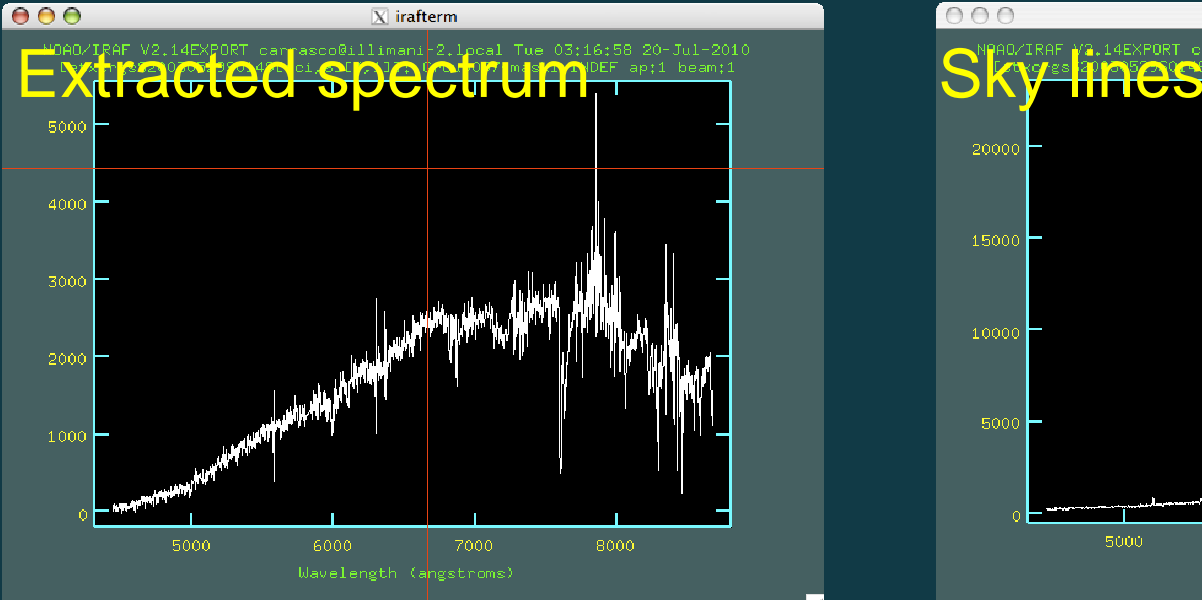

 $\overline{\mathbb{Z}}$ 

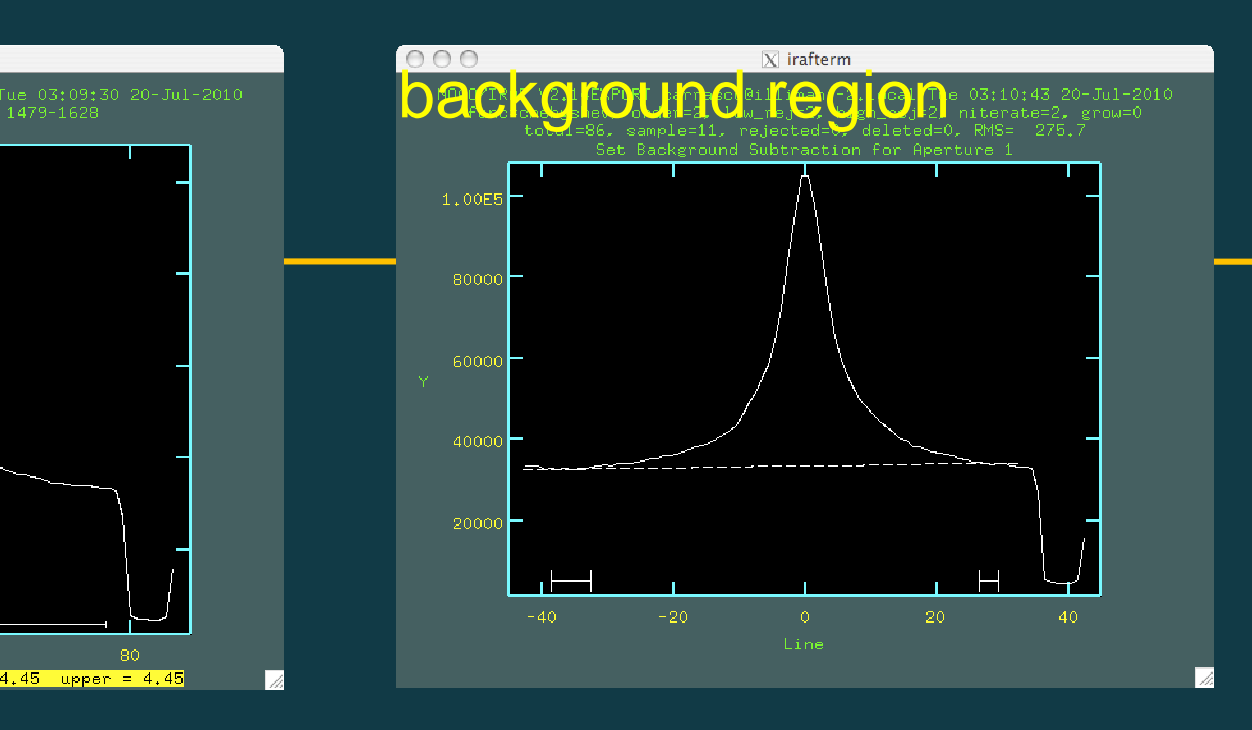

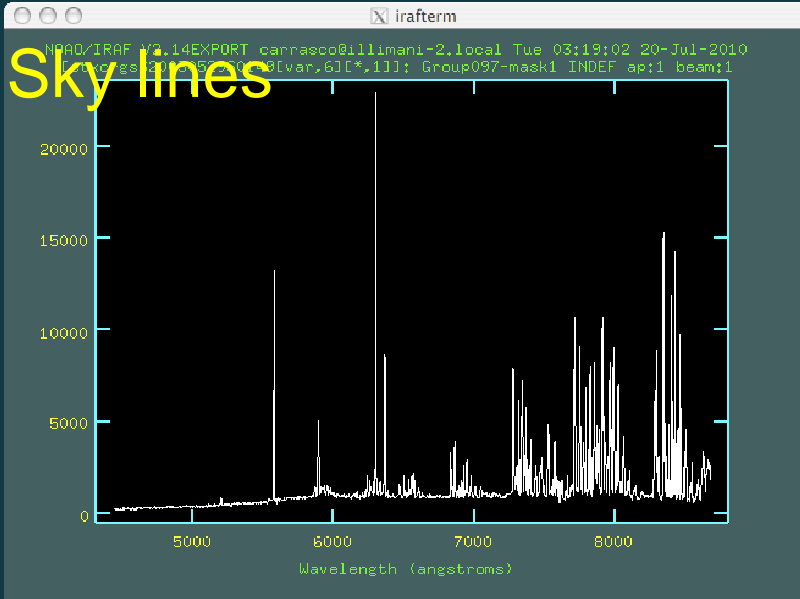

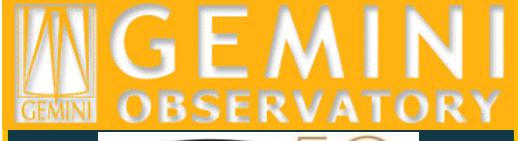

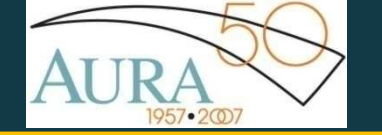

### Sky cancellation: Nod & Shuffle Demonstration

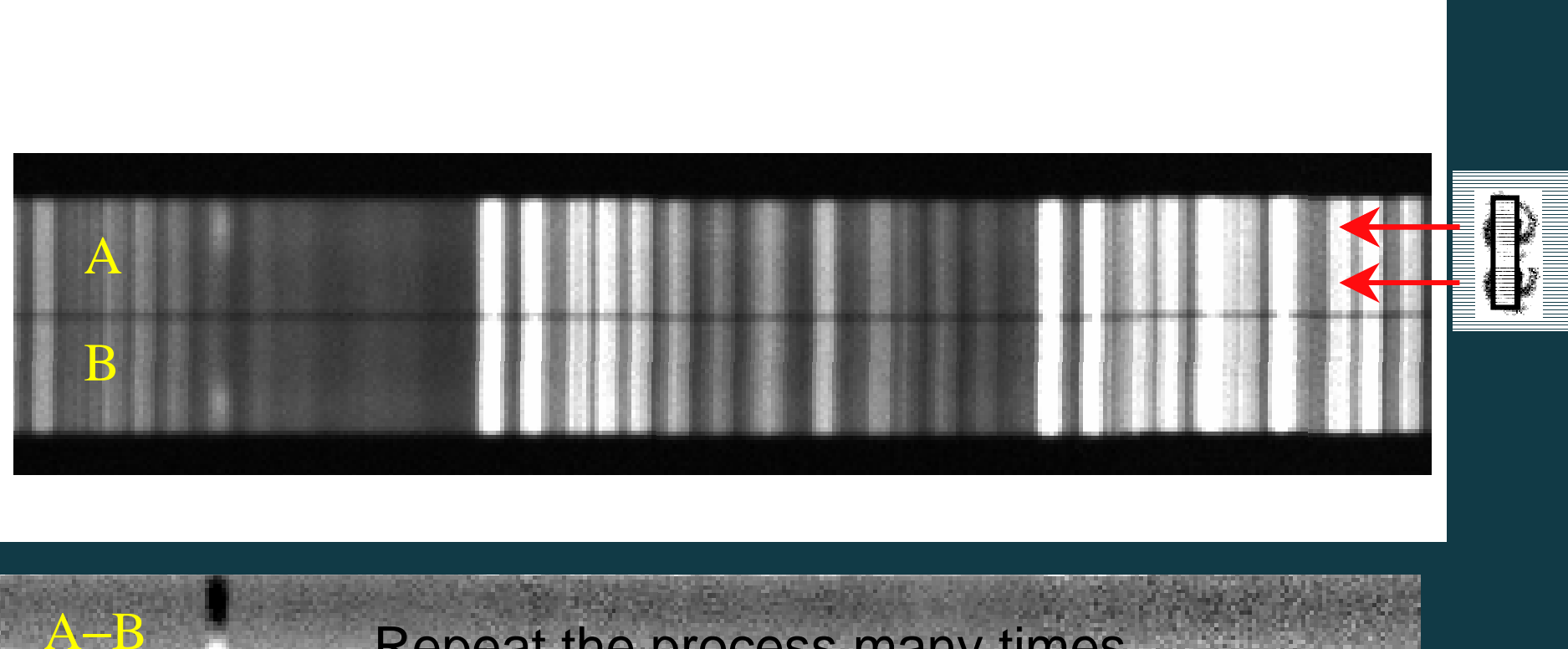

Repeat the process many times…

Typically A=60s/15 cy: 1800s exposure  $\Rightarrow$  10<sup>-3</sup> subtraction

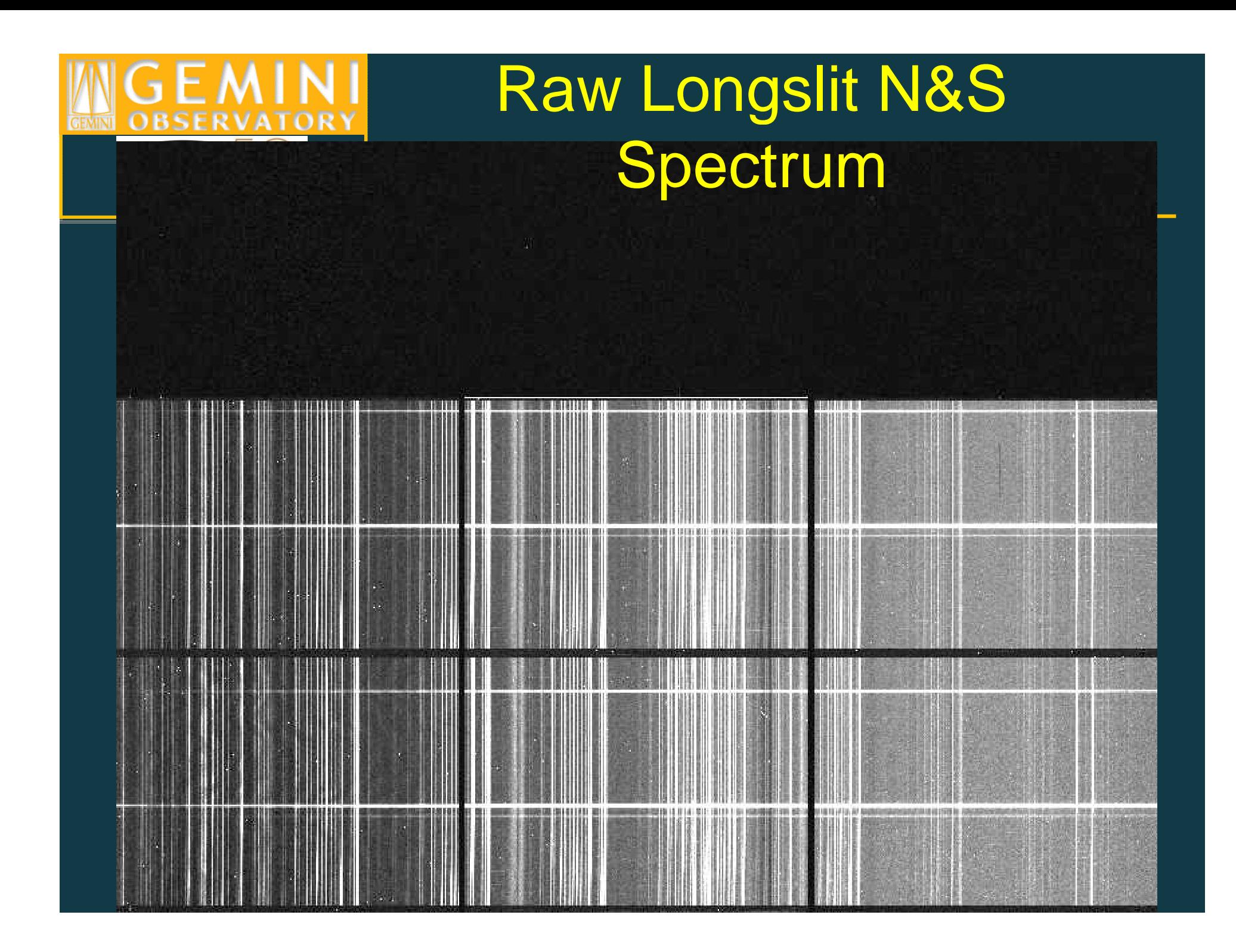

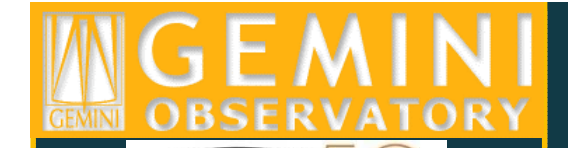

### Reduced Longslit

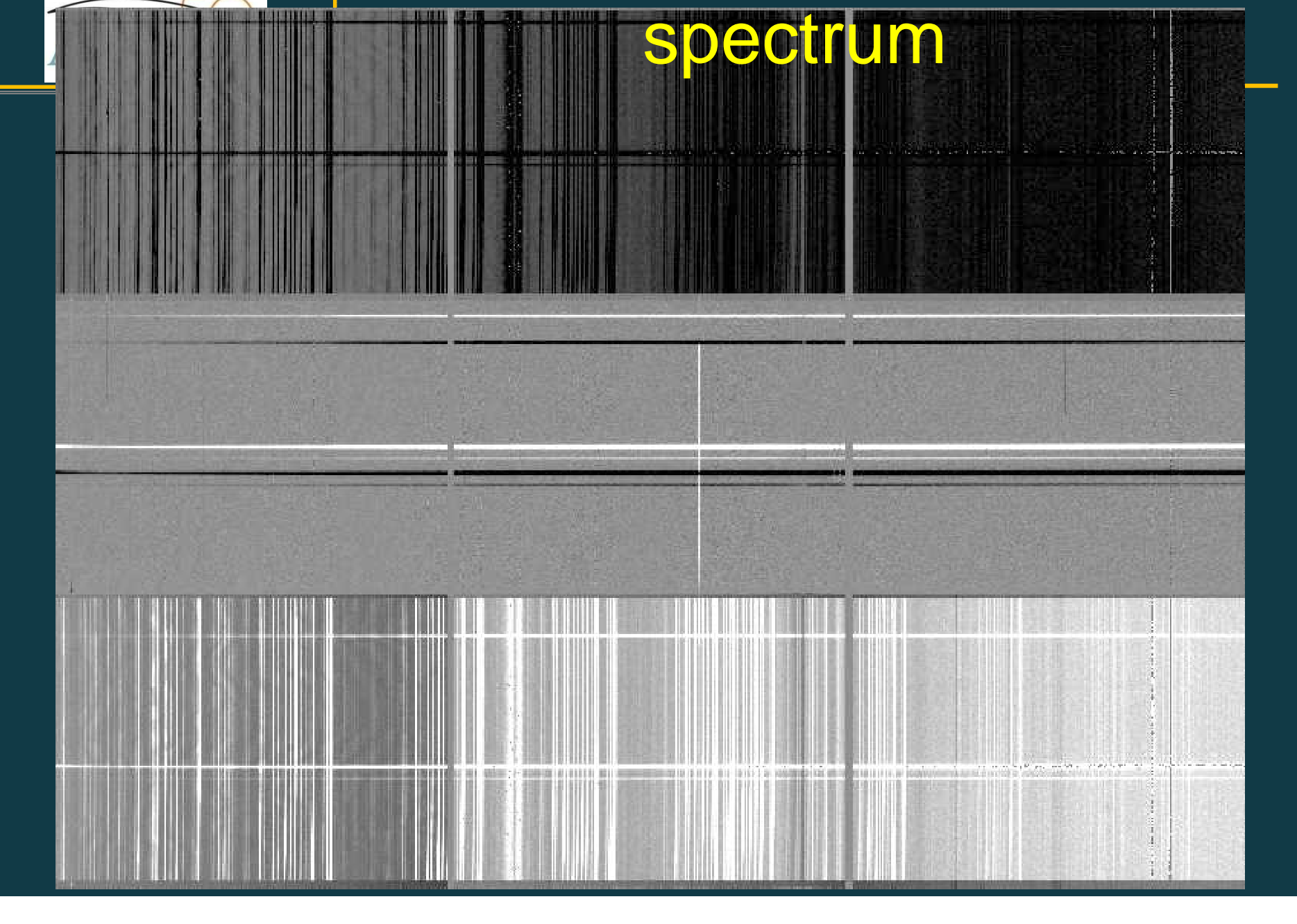

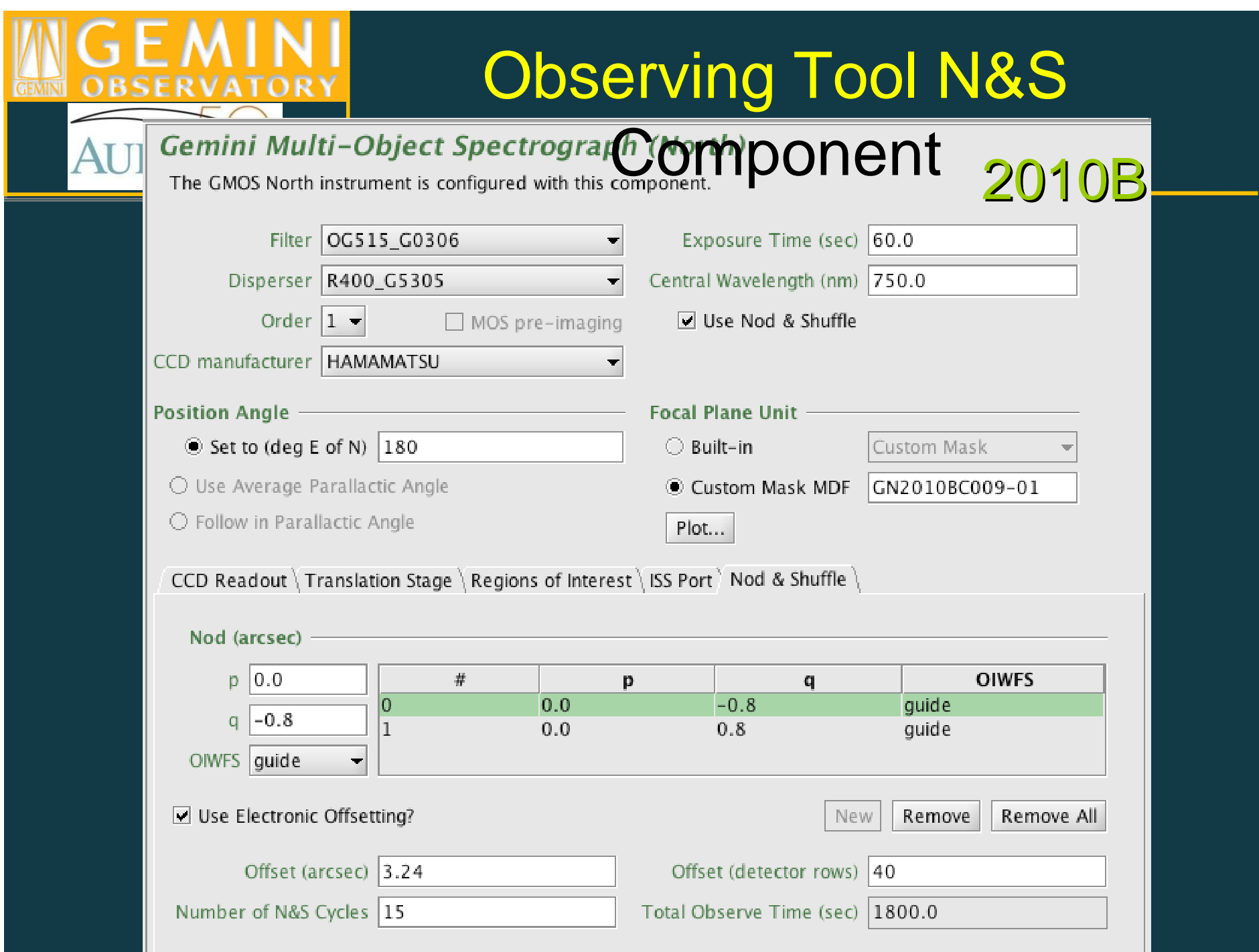

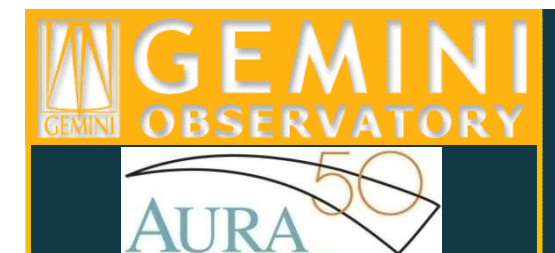

### N&S: Which Steps Differ?

- Bias There may be no need to bias correct
- Dark Should dark correct New CCDs?
- Flatfield Fit the flat chip-by-chip and create a special N&S flat
- Sky subtract done within the script gnscombine orgnsskysub *before* wavelength calibration
- • DTA dithers - removed using look-up table (manuallygenerated) with gnscombine
- Extract spectra if nodding within the slit must extract both positive and negative spectra

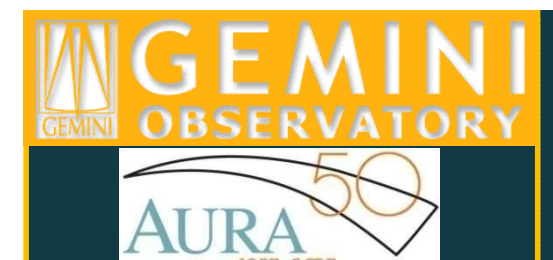

### N&S Dark Correction

- N&S darks taken with the same shuffle distance, exposure time, number of cycles and binning do a very good job at removing features induced by the "charge traps."
	- N.B. normal darks can also be used to correct regular science data that sometimes show these features (eg. blue spectral IFU spectral data taken immediately after a GCALflat)
- N&S Darks are defined by PI in science program, this ensures they are taken and makes it easier to associate the correct darks with the program.
- $\bullet$  N&S Darks are taken by queue observers during closed dome. Extra shielding around the detector prevents light leaks although usually there is sufficient closed dome time at night.
- $\bullet$  N&S darks are quite stable, can be used for data taken many months separated in time.
- $\bullet$ Do not yet know if new CCD data will need dark correction

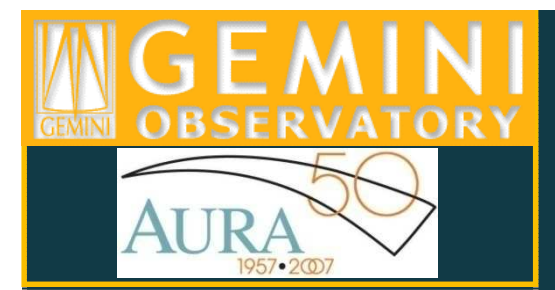

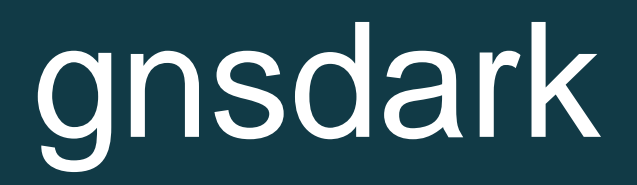

gnsdark @darklist "Nsdark" logfile=gmos.logfile rawpath="rawdata\$" fl\_over+ fl\_trim+ nbiascontam=4 fl\_bias+ bias="darkbias"fl inter+ fl vardq+)

darklist: text file containing filenames of raw dark images (one per line)NSdark: name of output combined dark imagefl\_bias+: subtract a bias imageBias="darkbias": name of the bias images to use

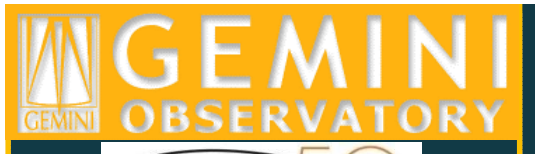

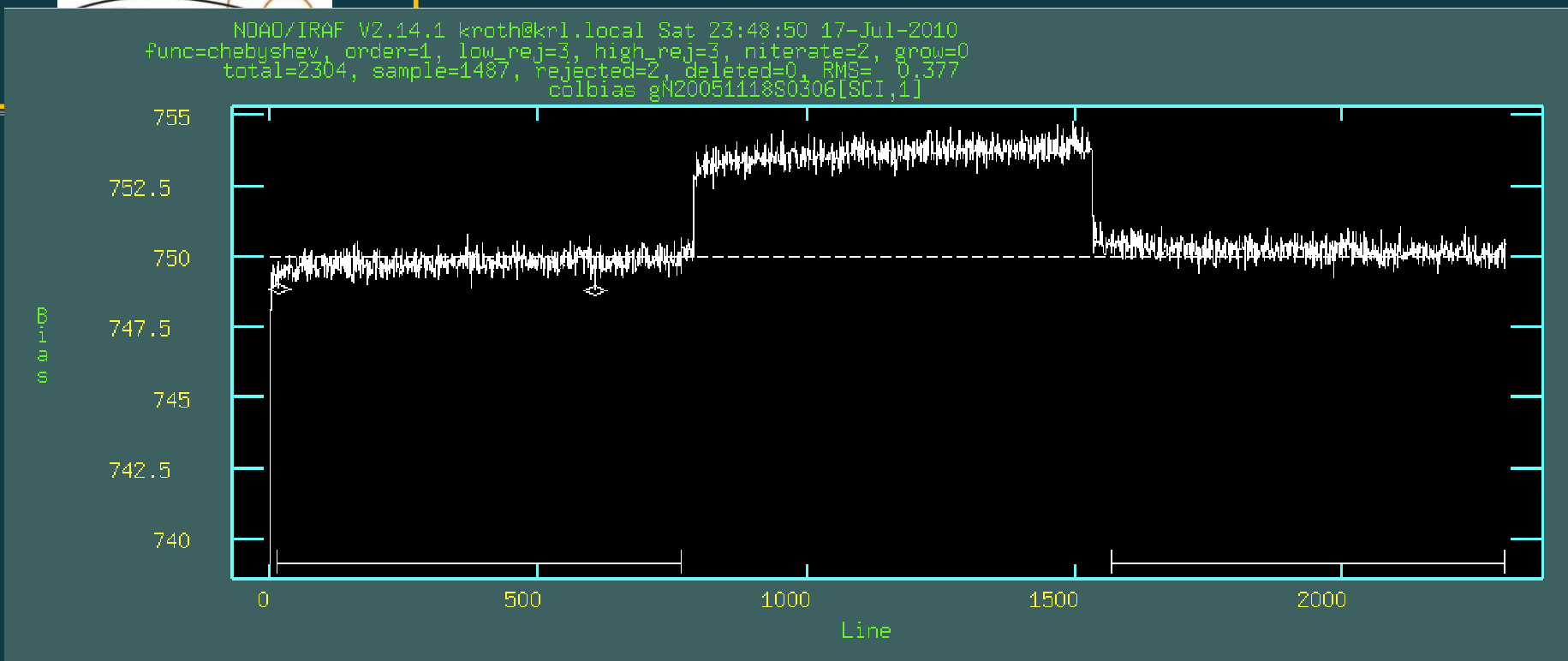

Overscan fit for CCD1. By utilizing the "<sup>s</sup>" cursor command one can select specific regions to fit. Use a "t" to initialize back to the full spectrum. The selected regions are indicated at the bottom of the plot. The fit excludes pixels not selected. A first order chebyshev polynomial (constant) is recommended.

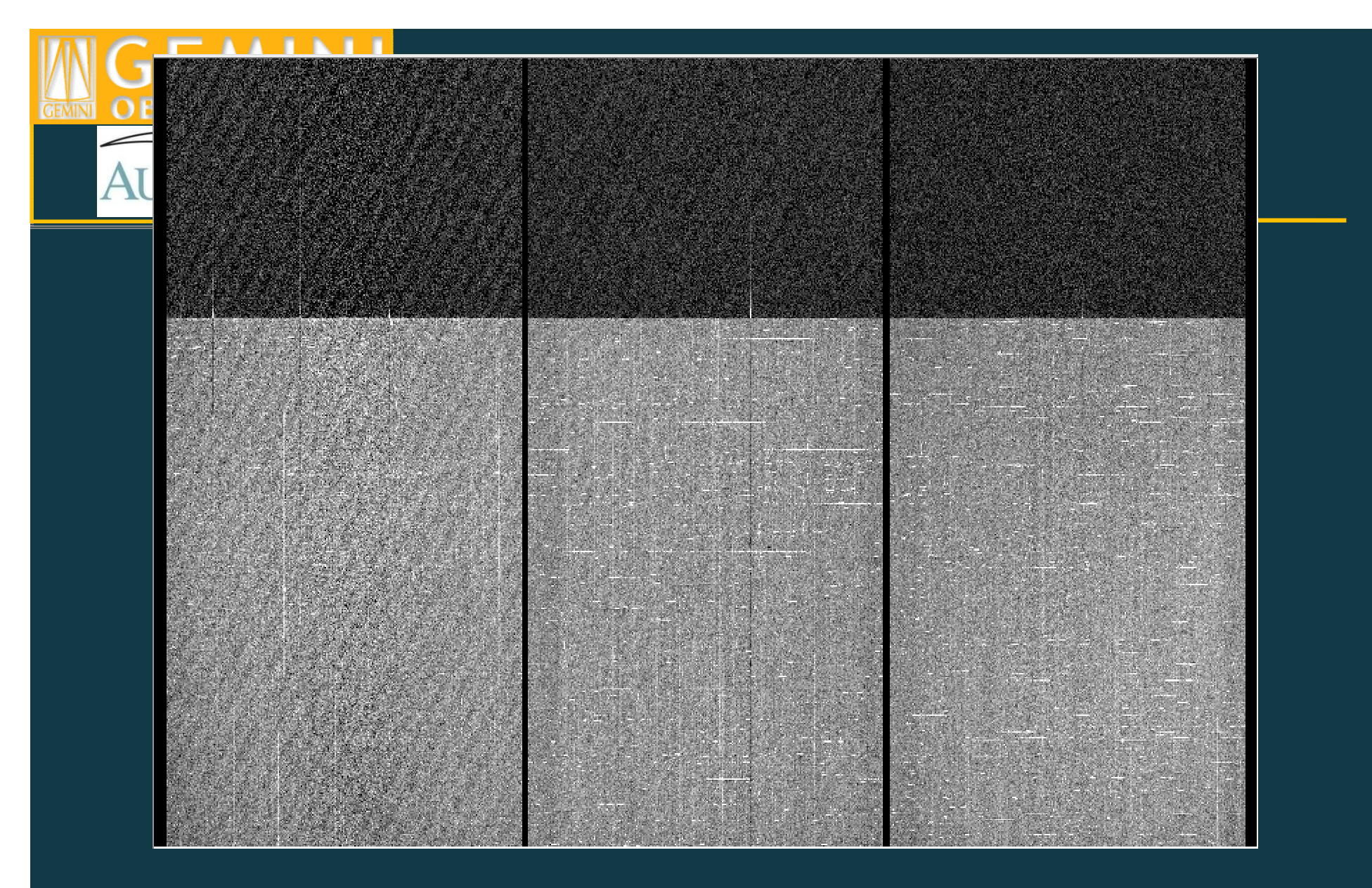

Nod & Shuffle longslit (shuffle offset = 1536 pixels) dark. A  $= 60$ s, number of cycles  $= 8$ , total exposure time  $= 960$ s.

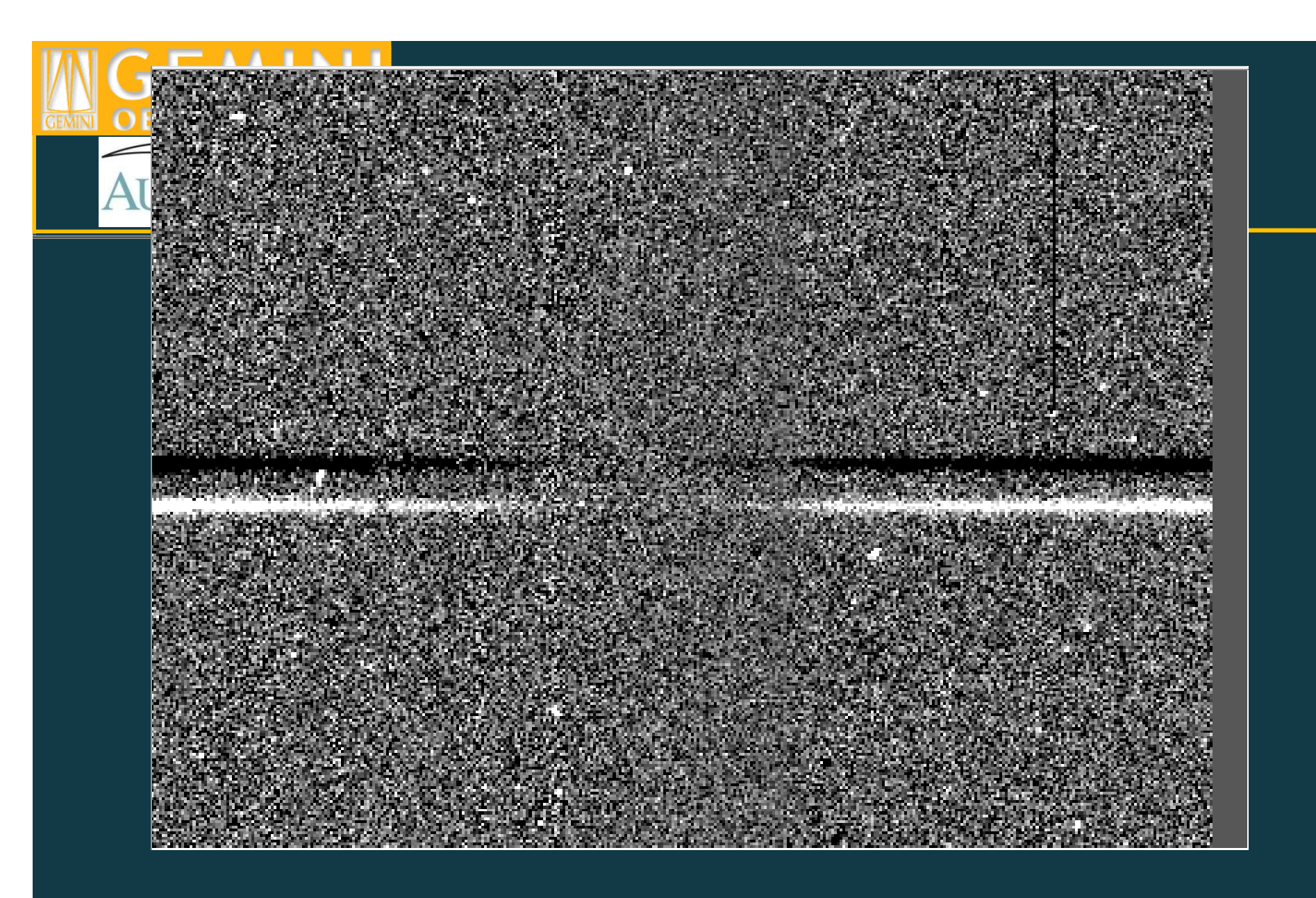

Zoom of reduced spectral image where source spectrum is weak and charge traps were prevalent.

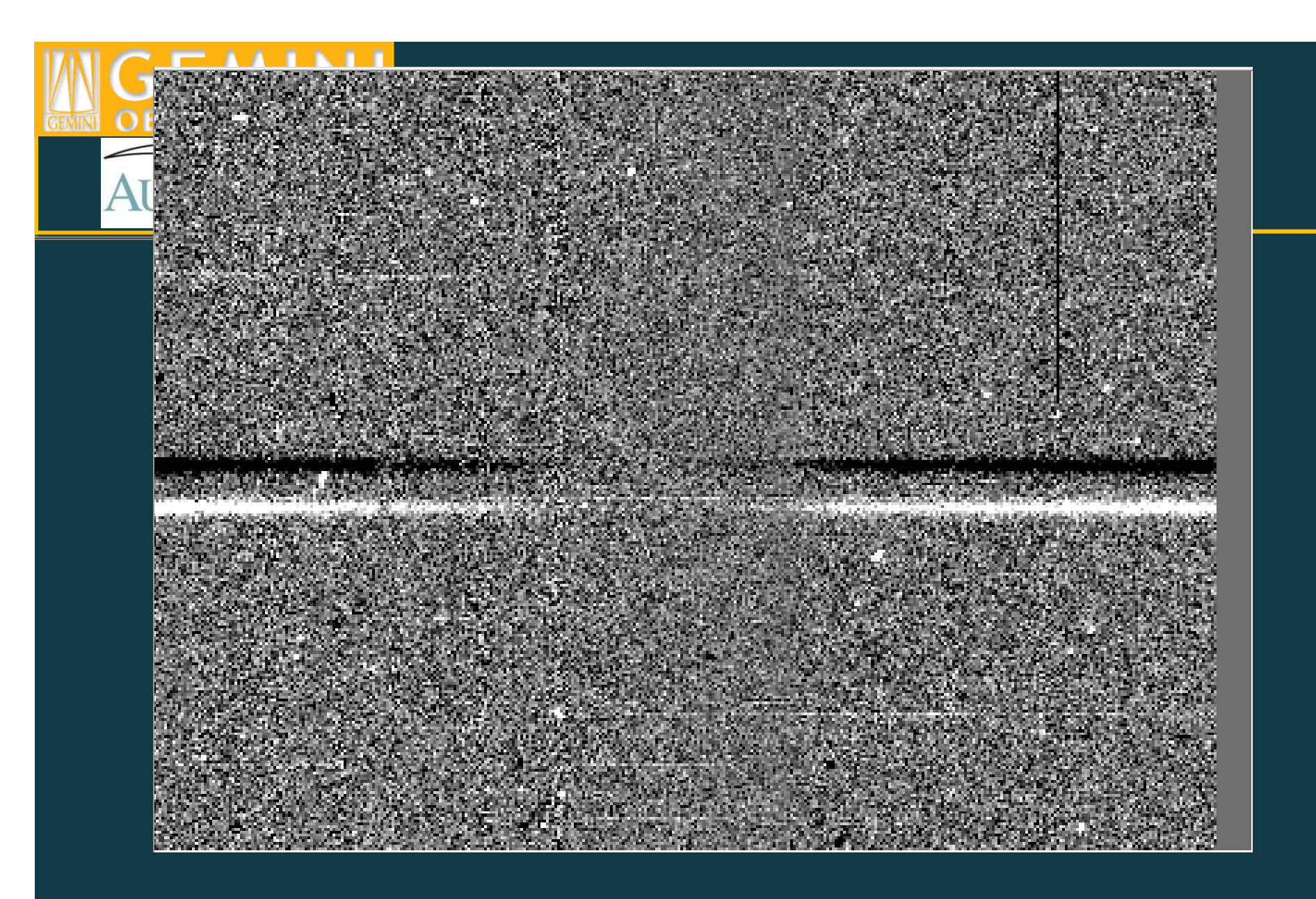

Zoom of the same region of image reduced identically except for having no dark subtraction.

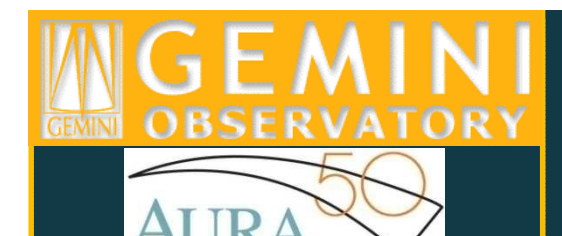

## Flatfield Correction

- • GCALflats for Nod & Shuffle programs are not shuffled when they are taken ⇒ use fl\_double+ option in gsflat.<br>When constructing Nod & Shufflo CCAL flats
- $\bullet$  When constructing Nod & Shuffle GCALflats with fl\_double+, must specify the shuffle distance in the parameter nshuffle to match the value given in the NODPIX keyword in the science data.
- • Flats are useful for removal of pixel-to-pixel variations in brighter targets
- Flats are important for removal of fringing in bright objects $\bullet$
- gnscombine applies flatfield before sky subtraction  $\Rightarrow$  flat cannot be amosaic'd  $\Rightarrow$  use fl detec+ option in asflat •be gmosaic'd ⇒ use fl\_detec+ option in gsflat<br>N.B. in general it is good practice to use fl
	- N.B. in general it is good practice to use fl\_detec+ when working with long wavelength data because any function of high enough order to fit the full spectral range for most gratings will also start to fit the fringing.

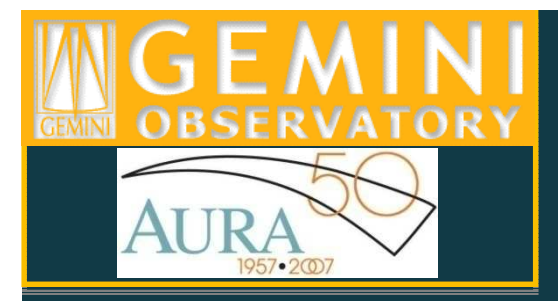

# gsflat (N&S)

gsflat @flatfiles\_460 out=Flat\_460.fits logfile=gmos.logfile rawpath="rawdata\$"fl\_over+ fl\_trim+ nbiascontam=4 fl\_bias+ bias="sciencebias" fl\_darkfl\_fixpix- fl\_inter+ function="chebyshev"order=15 fl\_detec+ fl\_double+ nshuffle=1536 ovs\_flinter+ fl\_vardq+

fl\_detec+: do not mosaic, fit each detector independentlyovs\_flinter+: examine fits to overscan region interactively

fl\_double+: create double flat shifted by same amount as sciencedata

 nshuffle=1536: shuffle distance (unbinned pixels) from NODPIX header keyword in science data

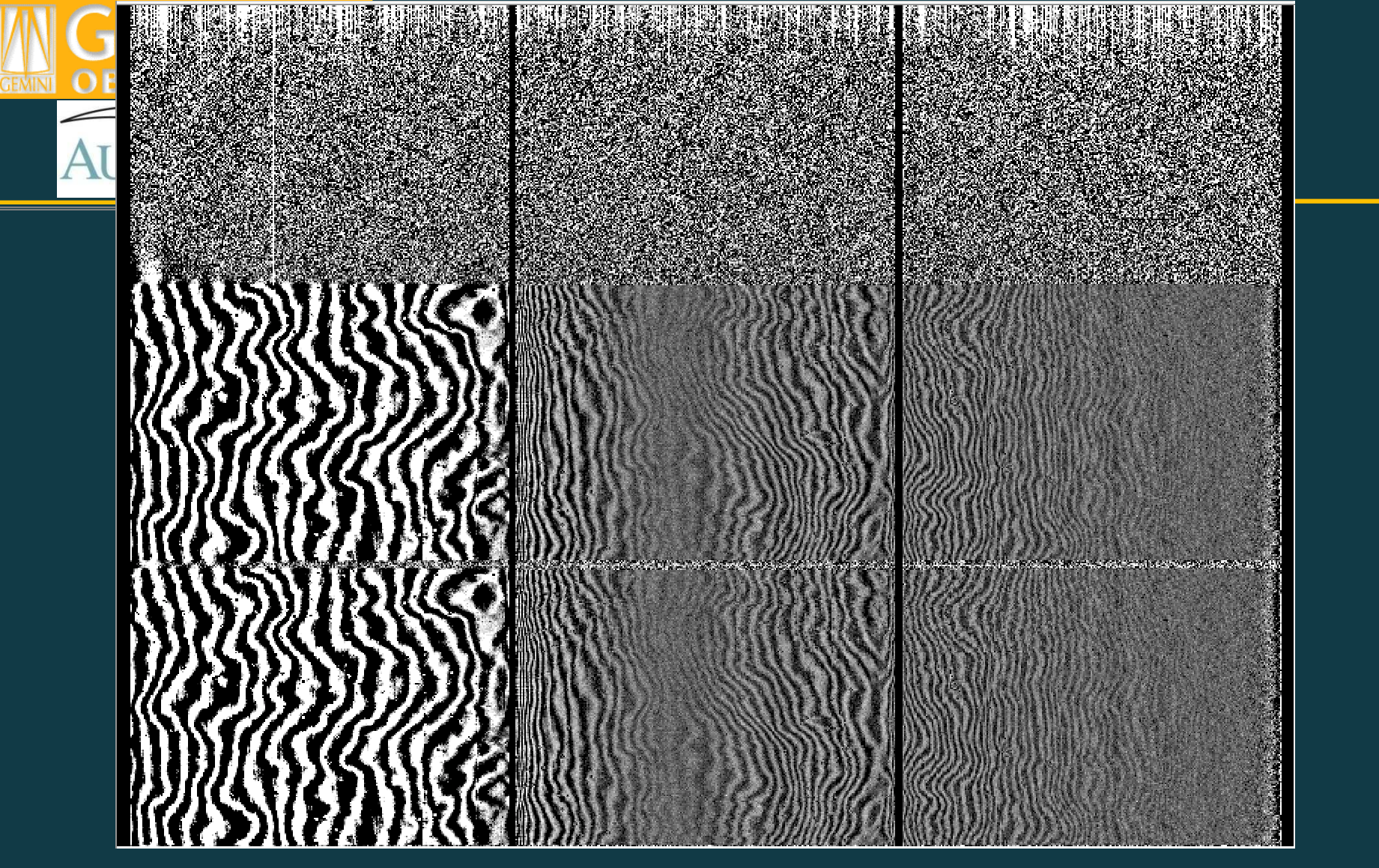

Final normalized spectral image. Minimal fringing is visible in CCD2 and CCD3, and the GCALflat image has been reproduced, displaced 1536 pixels below the original, simulatinga shuffled GCALflat.

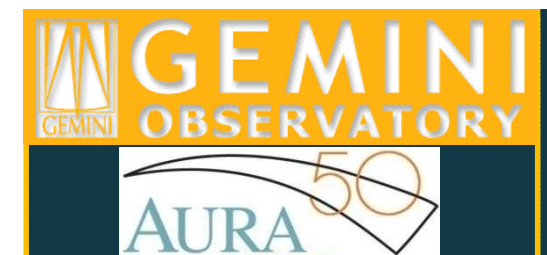

# gsreduce (N&S)

gsreduce N20051118S0305.fits logfile=gmos.logfilerawpath="rawdata\$" fl\_over+ fl\_trim+ nbiascontam=4 fl\_bias+ bias="sciencebias" fl\_dark+dark="Nsdark" fl\_flat- fl\_gmosaic- fl\_fixpixfl\_gsappwave- fl\_cut- ovs\_flinter+ fl\_vardq+

N20051118S0305.fits: raw science image (810nm)

- fl\_gmosaic-: do not mosaic, leave the detectors as separate extensions
- fl\_gsappwave-: do not apply a first order wavelength solution based on the header
- fl\_cut-: do not cut the slits into separate extensions (superfluous forlongslit)
- ovs\_flinter+: examine fits to overscan region interactively
- \*\* attempting to fl\_flat+ in the first gsreduce call produces an error, will discuss this with the experts and clean it up before posting cookbook \*\*

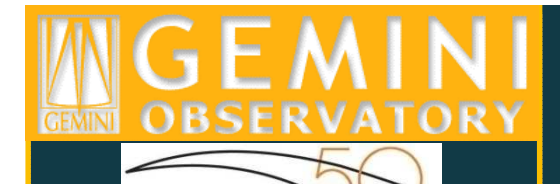

### N&S Sky Subtraction

- $\bullet$ Sky subtraction is done on a pixel by pixel basis by subtracting the shuffled image pixels from those obtained with no shuffle.
- Because the telescope is pointing at a different position when the pixels are shuffled the result is either a sky subtracted object spectral image (if nodding was off to sky) or two sky subtractedspectra, one position and one negative.
- Higher noise introduced by the sky subtraction compensated for by far lower sky-line residuals.
- gnsskysub is useful for sky subtracting individual exposures. The image is duplicated, shifted by the appropriate number of rows (from the NODPIX header keyword), and subtracted from itself.
- If combining more than one spectral image (including DTA-X dithers) use gnscombine which ca<mark>ll</mark>s gnsskysub.

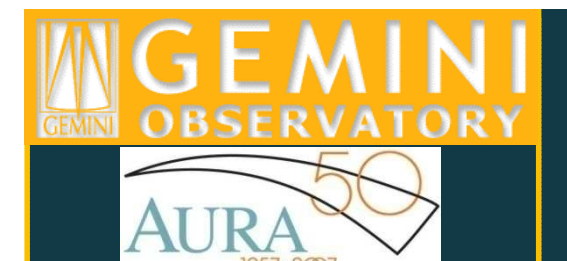

### gnsskysub "science\_810" outimages="science\_810\_skysub" fl\_fixnc+logfile=gmos.logfile

#### science\_810: gsreduced science image

- outimages="science\_810\_skysub": output sky subtracted image, still MEF with separate extensions for each detector, variance and data quality planes(gnsskysub does not propagate errors, just copies them from original image)
- fl\_fixnc+: correct for incorrect shuffle count. On occasion (not rare, but does not happen all the time, the GMOS detectors will not shuffle for the first subexposure of a new Nod & Shuffle exposure. The sky subtraction will not be good, this parameter corrects for the imbalance by scaling the shuffle images properly. Note that photometry is *not* preserved, but since the telescope nodded when the detector refused to shuffle the photometry is messed up from the beginning.

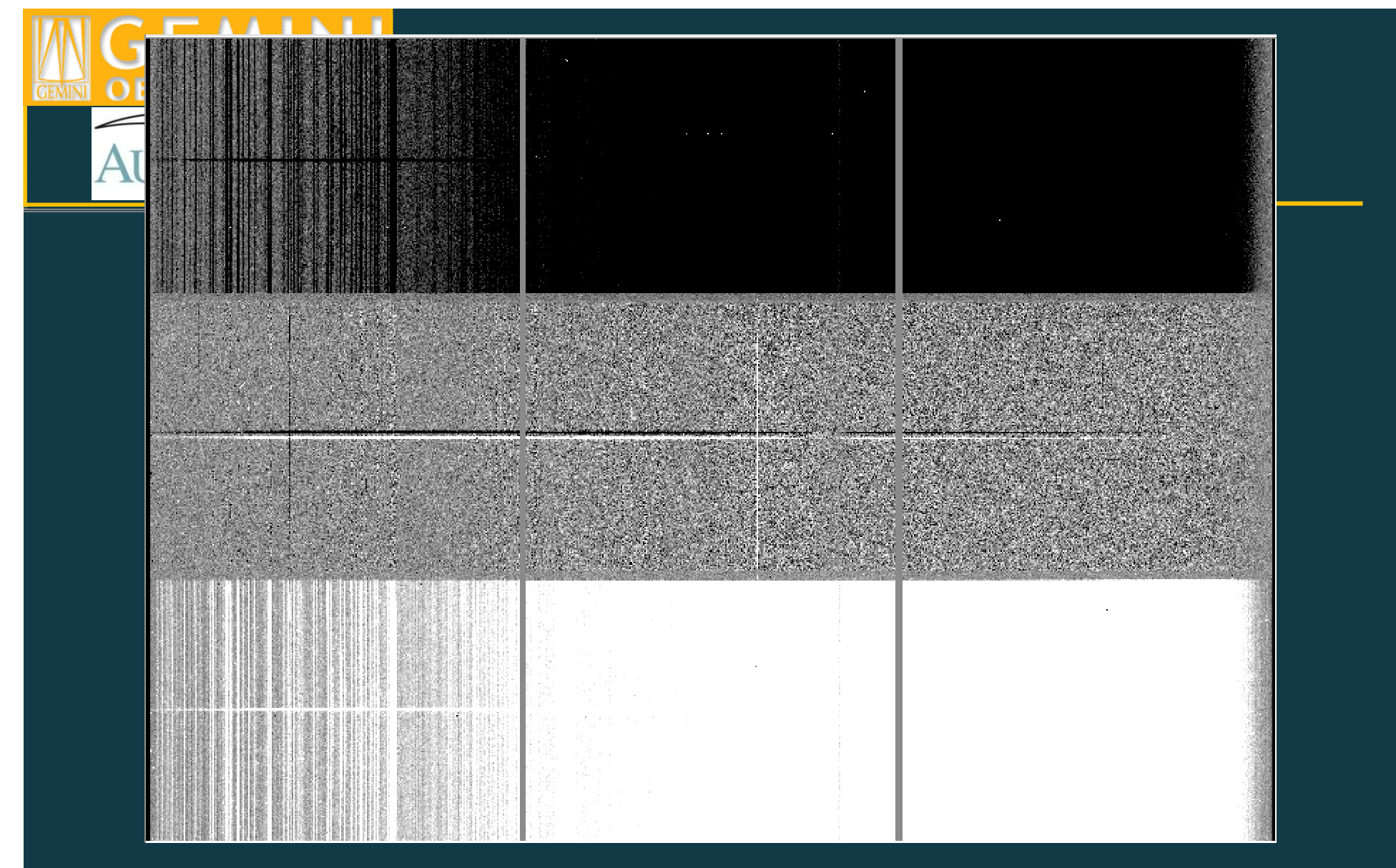

Bias corrected, dark subtracted, flat fielded, overscan subtracted, trimmed, sky subtracted Nod & Shuffle longslit spectral image (810nm, nod q =  $\pm$  1 arcsec).

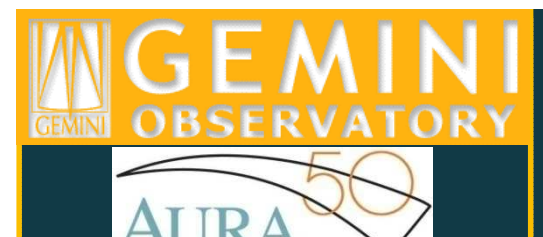

### **GLONGSIN** reduction

**Longslit reduction is a particular case of MOS reduction for <br>ONE olit** ONE slit

The reduction is performed exactly in the same way as for MOS spectroscopy.

- **Supprepare the images by adding the MDF file**
- **Bias subtraction for all images**
- **Establish wavelength calibration and flat normalization**
- **gsreduce to reduce the spectrum**
- Cosmic ray removal

 **Calibrating in wavelength and rectifying the spectra using gstransform**

- Extracting the spectrum
- > Tutorial data for Flux standard

 $\triangleright$  Additional steps – derive sensitivity function (gsstandard)

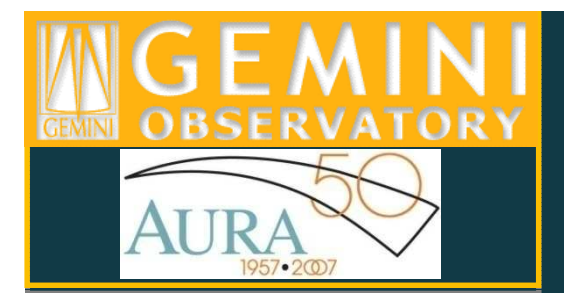

### Bias Correction

- $\bullet$  Not talking about overscan correction here - recommendation is to always overscan correct all Nod&Shuffle data.
	- Nod & Shuffle implies the science target is faint and correct sky subtraction is important  $\Rightarrow$  overscan correct
- There is no need to bias correct Nod & Shuffle data if using thesame bias to correct the N&S Darks
- • If Nod & Shuffle Darks were taken sufficiently offset in time from the science data there may be some advantage to bias correcting the darks using a different bias from that used to bias correct the science data
	- In practice not much advantage to this as the bias level is verystable over a period of months